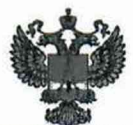

ФЕДЕРАЛЬНОЕ АГЕНТСТВО ПО ТЕХНИЧЕСКОМУ РЕГУЛИРОВАНИЮ И МЕТРОЛОГИИ

## ФЕДЕРАЛЬНОЕ БЮДЖЕТНОЕ УЧРЕЖДЕНИЕ «ГОСУДАРСТВЕННЫЙ РЕГИОНАЛЬНЫЙ ЦЕНТР СТАНДАРТИЗАЦИИ, МЕТРОЛОГИИ И ИСПЫТАНИЙ В Г. МОСКВЕ И МОСКОВСКОЙ ОБЛАСТИ» (ФБУ «РОСТЕСТ-МОСКВА»)

СОГЛАСОВАНО Заместитель генерального директора

А.Д. Меньшиков **Москва** «15» декабря 2023 г.

Государственная система обеспечения единства измерений

УСТАНОВКИ ПОВЕРОЧНЫЕ КОМПЛЕКС

Методика поверки

РТ-МП-4848-421-2023

г. Москва 2023 г.

#### 1. Общие положения

Настоящая методика поверки распространяется на установки поверочные КОМПЛЕКС (далее по тексту - УСТАНОВКИ) и устанавливает порядок проведения их первичной и периодической поверок.

Настоящая методика поверки применяется для поверки УСТАНОВОК, используемых в качестве рабочих средств измерений или в качестве рабочих эталонов в соответствии с государственной поверочной схемой для электродиагностических средств измерений медицинского назначения, утвержденной приказом Росстандарта от 30.02.2019 № 3464 и в качестве рабочего эталона 4-го разряда в соответствии с государственной поверочной схемой для средств измерений избыточного давления до 4000 МПа, утвержденной приказом Росстандарта от 20.10.2022 № 2653.

В результате поверки должны быть подтверждены следующие метрологические требования, приведенные в таблице 1.

Таблица 1 - Метрологические требования

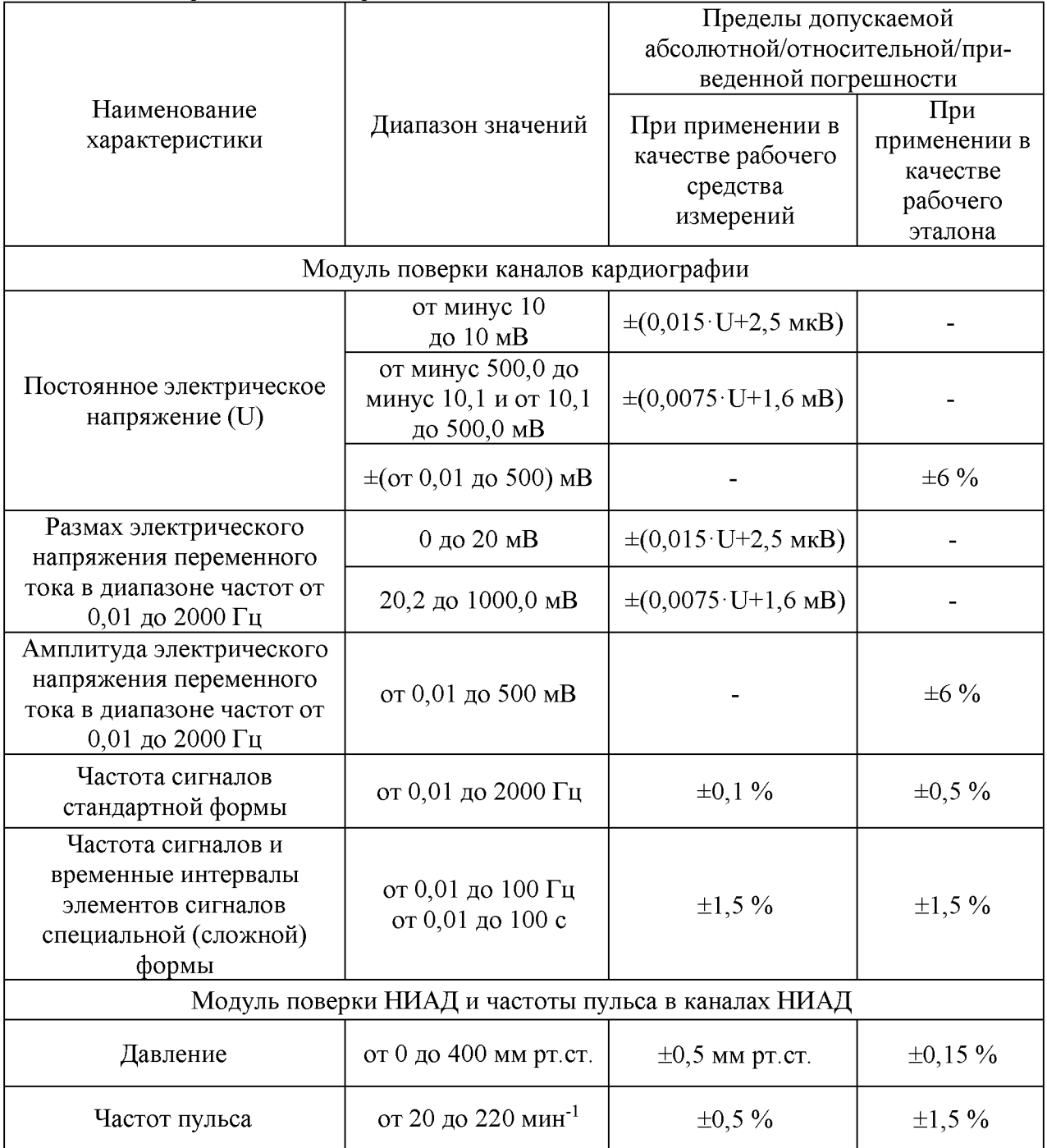

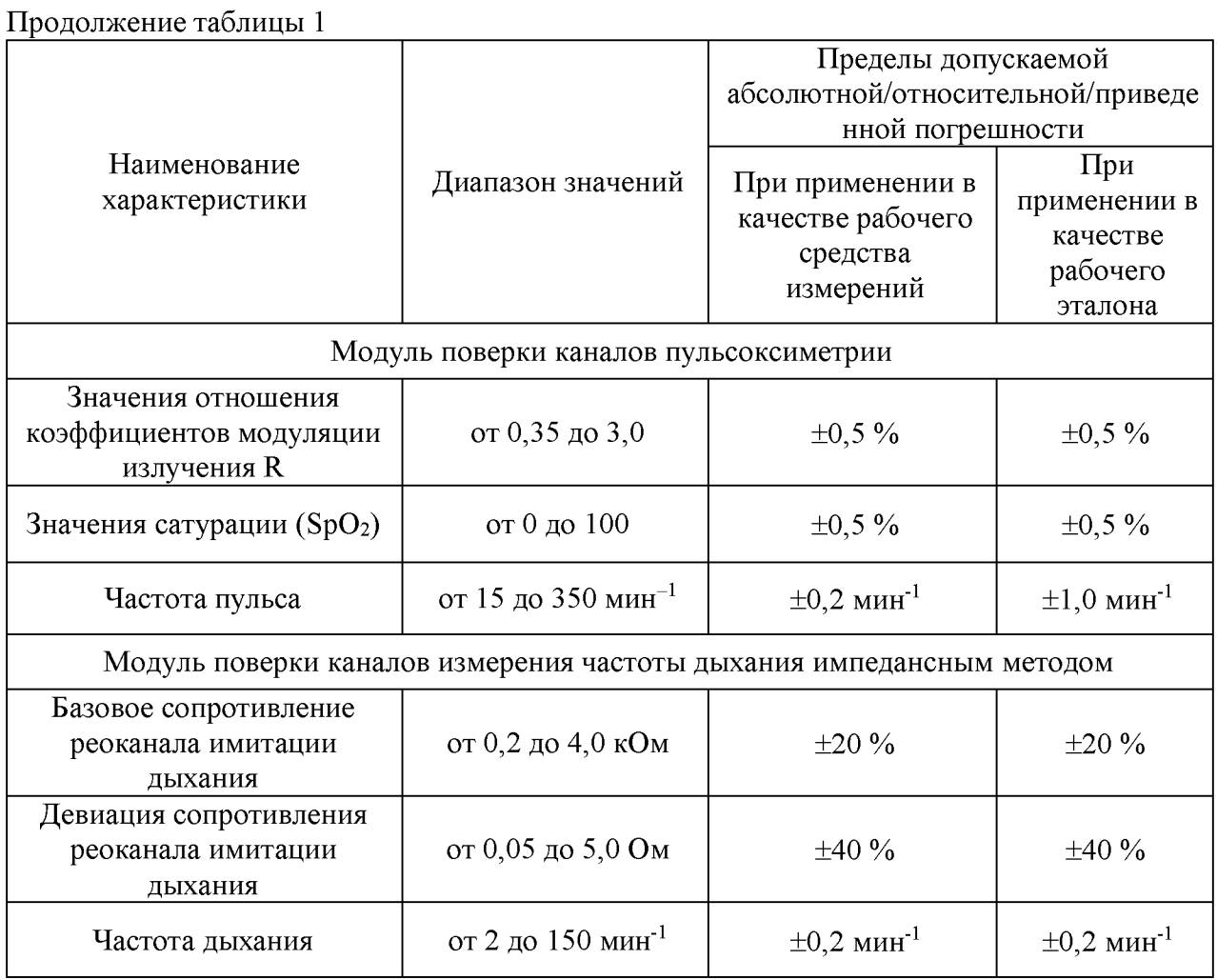

При определении метрологических характеристик в рамках проводимой поверки обеспечивается:

- 1. передача в соответствии с государственной поверочной схемой для электродиагностических средств измерений медицинского назначения, утвержденной приказом Росстандарта от 30 декабря 2019 г. № 3464:
- единиц времени и частоты, подтверждающая прослеживаемость к государственному первичному эталону ГЭТ 1-2022;
- единицы постоянного электрического напряжения, подтверждающая прослеживаемость к государственному первичному эталону ГЭТ 13-2023;
- единицы электрического сопротивления постоянного тока, подтверждающая прослеживаемость к государственному первичному эталону ГЭТ 14-2014;
- единицы переменного электрического напряжения, подтверждающая прослеживаемость к государственному первичному эталону ГЭТ 89-2008;
- 2. передача в соответствии с государственной поверочной схемой для средств измерений избыточного давления до 4000 МПа, утвержденной приказом Росстандарта от 20 октября 2022 г. № 2653 единицы давления, подтверждающая прослеживаемость к государственному первичному эталону ГЭТ 23-2010.

Для определения метрологических характеристики УСТАНОВОК при измерении временных интервалов, частоты, электрического напряжения, электрического сопротивления используется метод прямых измерений, при измерении значений отношения коэффициентов модуляции R (сатурации кислорода) используется метод косвенных измерений, при измерении избыточного давления используется метод непосредственного сличения с эталоном.

## 2. Перечень операций поверки

2.1 При проведении поверки выполняют операции, указанные в таблице 2. Таблица 2 – Операции поверки $\;$ 

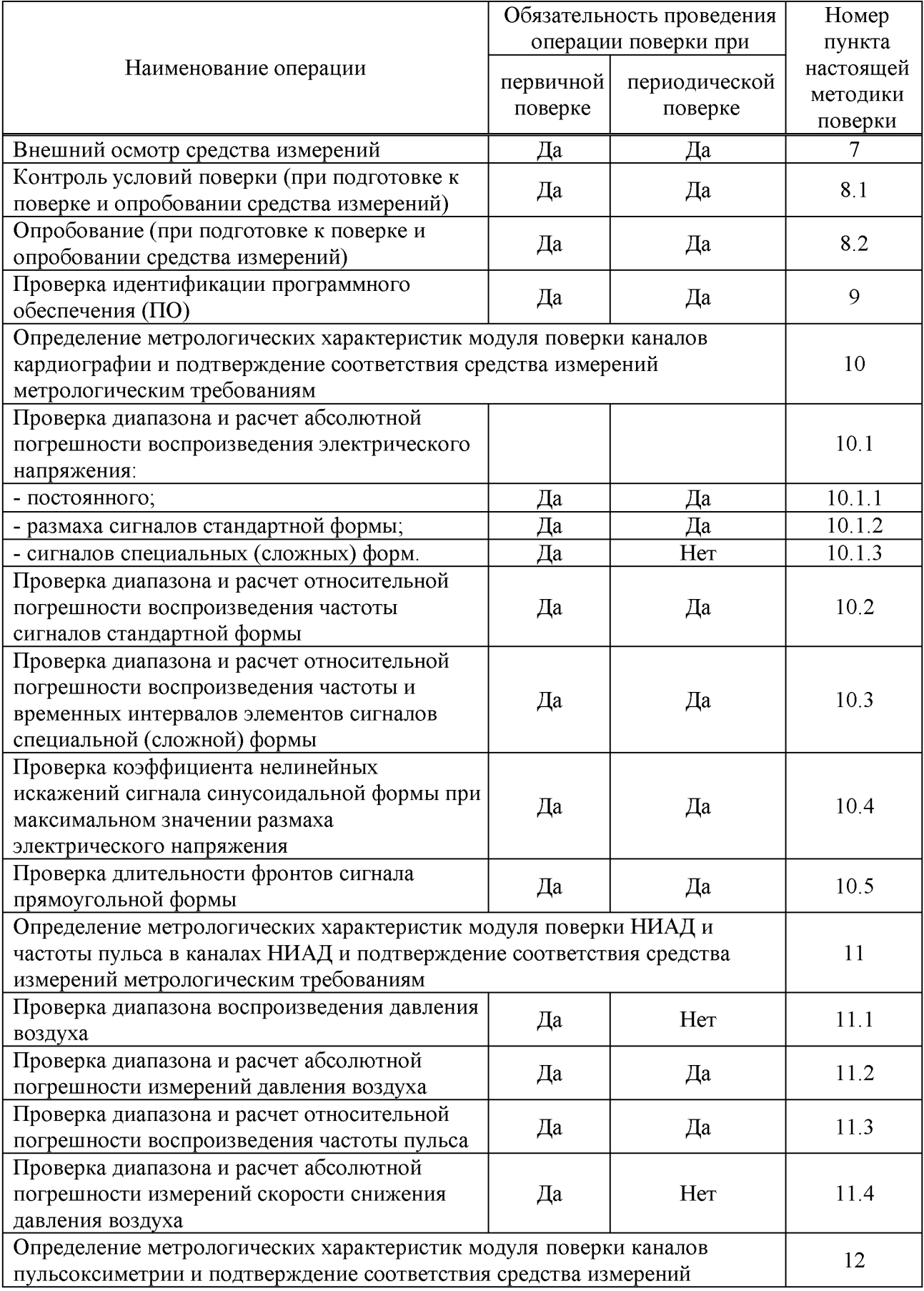

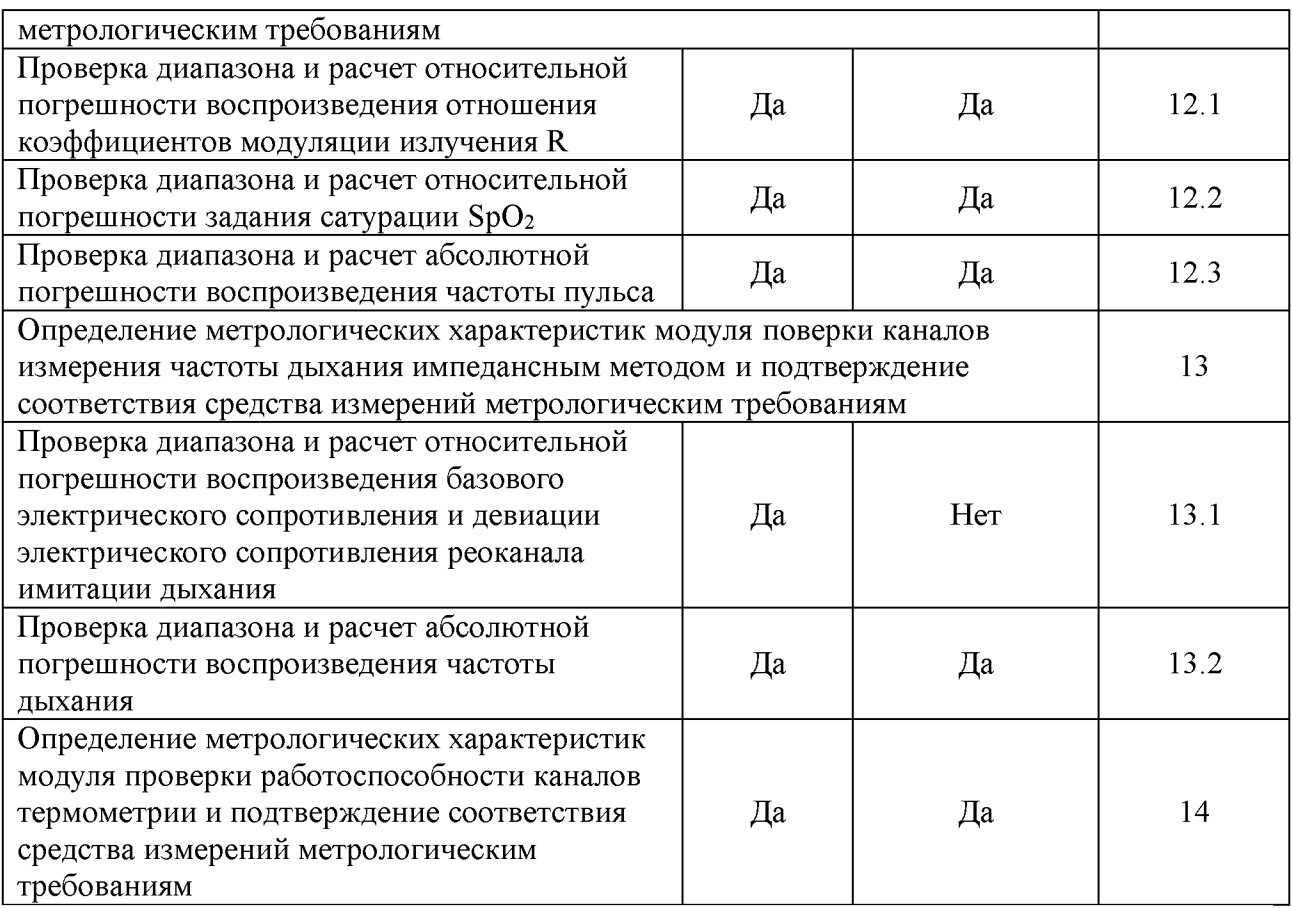

2.2. В соответствии с заявлением владельца средства измерений допускается выполнять поверку отдельных модулей из состава установки поверочной КОМПЛЕКС для меньшего числа измеряемых величин.

#### 3. Требования к условиям проведения поверки

При проведении поверки должны соблюдаться следующие условия:

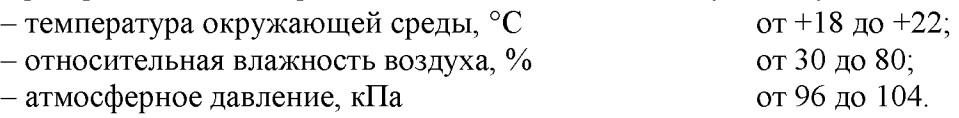

## 4. Требования к специалистам, осуществляющим поверку

К проведению поверки допускаются лица, имеющие опыт поверки средств измерений, изучившие документацию на средства поверки и поверяемые УСТАНОВКИ, настоящую методику поверки и имеющие не ниже II квалификационной группы по электробезопасности.

#### 5. Метрологические и технические требования к средствам поверки

Метрологические и технические требования к средствам поверки и перечень рекомендуемых средств поверки приведены в таблице 3.

| Операции поверки,<br>требующие<br>применения<br>средств поверки                                                                      | Метрологические и технические<br>требования к средствам поверки                                                                                                    | Перечень рекомендуемых<br>средств поверки                                                                                                    |  |  |  |  |
|----------------------------------------------------------------------------------------------------|----------------------------------------------------------------------------------------------------|----------------------------------------------------------------------------------------------------|--|--|--|--|
| Основное оборудование                                                                                                    |                                                                                                    |                                                                                                    |  |  |  |  |
| п.8.5 Контроль<br>условий поверки<br>(при подготовке к<br>поверке и<br>опробовании<br>средства<br>измерений)                         | Средства измерений температуры<br>окружающей среды в диапазоне<br>измерений от 0°С до 50°С с<br>абсолютной погрешностью ±0,5°С;<br>Средства измерений относительной<br>влажности воздуха в диапазоне от<br>15 % до 85% с абсолютной<br>погрешностью $\pm 2.5 \%$ ;<br>Средства измерений атмосферного<br>давления в диапазоне от 80 до<br>106 кПа с абсолютной<br>погрешностью ±0,2 кПа                                                                                                    | Прибор комбинированный<br>Testo 610 (регистрационный<br>номер в Федеральном<br>информационном фонде по<br>обеспечению единства<br>измерений 53505-13);<br>Барометр-анероид<br>метеорологический БАММ-1<br>(регистрационный номер в<br>Федеральном информационном<br>фонде по обеспечению<br>единства измерений 5738-76) |  |  |  |  |
| п.10.1 Проверка<br>диапазона и расчет<br>абсолютной<br>погрешности<br>воспроизведения<br>электрического<br>напряжения                | Эталоны единицы электрического<br>напряжения постоянного тока,<br>соответствующие требованиям к<br>рабочим эталонам не ниже 3-го<br>разряда по государственной<br>поверочной схеме, утвержденной<br>приказом Росстандарта от<br>28.07.2023 № 1520, в диапазоне<br>значений уровня постоянного<br>напряжения от -500 до 500 мВ;<br>Эталоны единицы электрического<br>напряжения переменного тока,<br>соответствующие требованиям к<br>рабочим эталонам не ниже 3-го<br>разряда по государственной<br>поверочной схеме, утвержденной<br>приказом Росстандарта от<br>18.08.2023 № 1706, в диапазоне<br>значений размаха переменного<br>напряжения от 0 до 1000 мВ | Мультиметр цифровой 2002<br>(регистрационный номер в<br>Федеральном информационном<br>фонде по обеспечению<br>единства измерений 25787-08)                                                                                                    |  |  |  |  |
| п.10.2 Проверка<br>диапазона и расчет<br>относительной<br>погрешности<br>воспроизведения<br>частоты сигналов<br>стандартной<br>формы | Эталоны единицы частоты,<br>соответствующие требованиям к<br>рабочим эталонам не ниже 5-го<br>разряда по государственной<br>поверочной схеме, утвержденной<br>приказом Росстандарта от<br>26.09.2022 № 2360, в диапазоне<br>значений частоты от 0,01 до 2000 Гц                                                                                                    | Осциллограф цифровой<br>запоминающий<br>WaveSurfer 3024R<br>(регистрационный номер в<br>Федеральном<br>информационном фонде по<br>обеспечению единства<br>измерений 60893-15)                                                                                                    |  |  |  |  |

Таблица 3 - Средства поверки

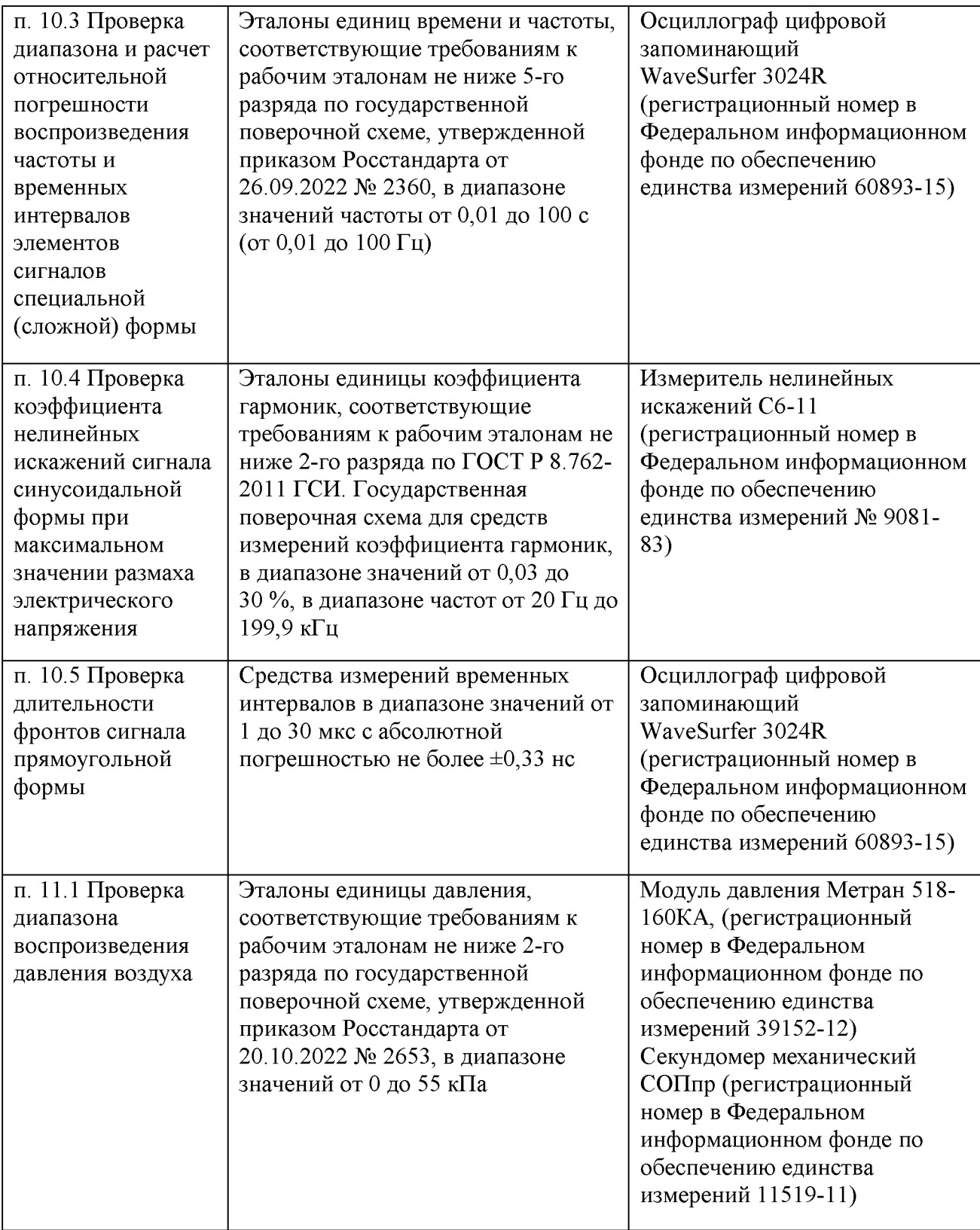

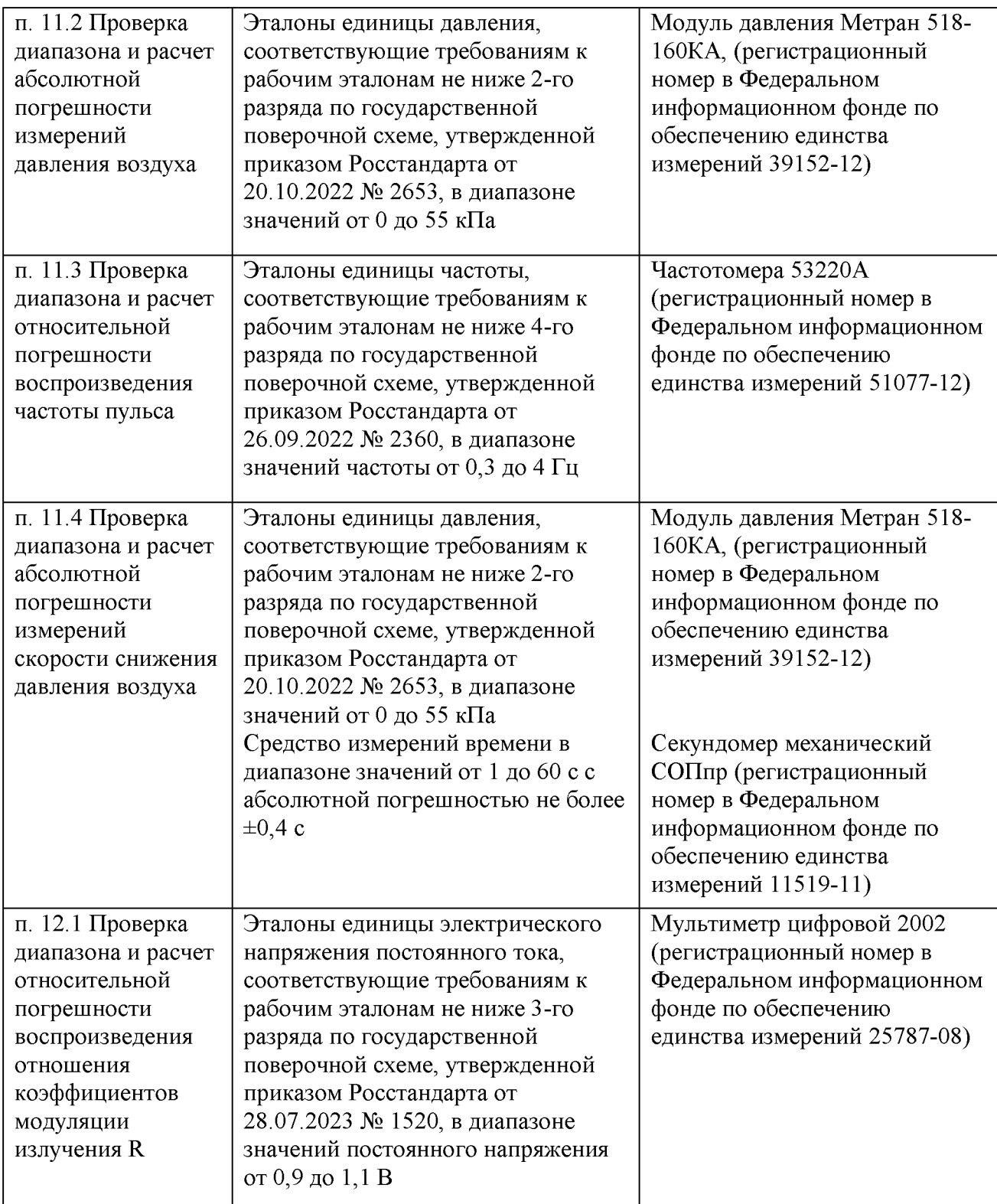

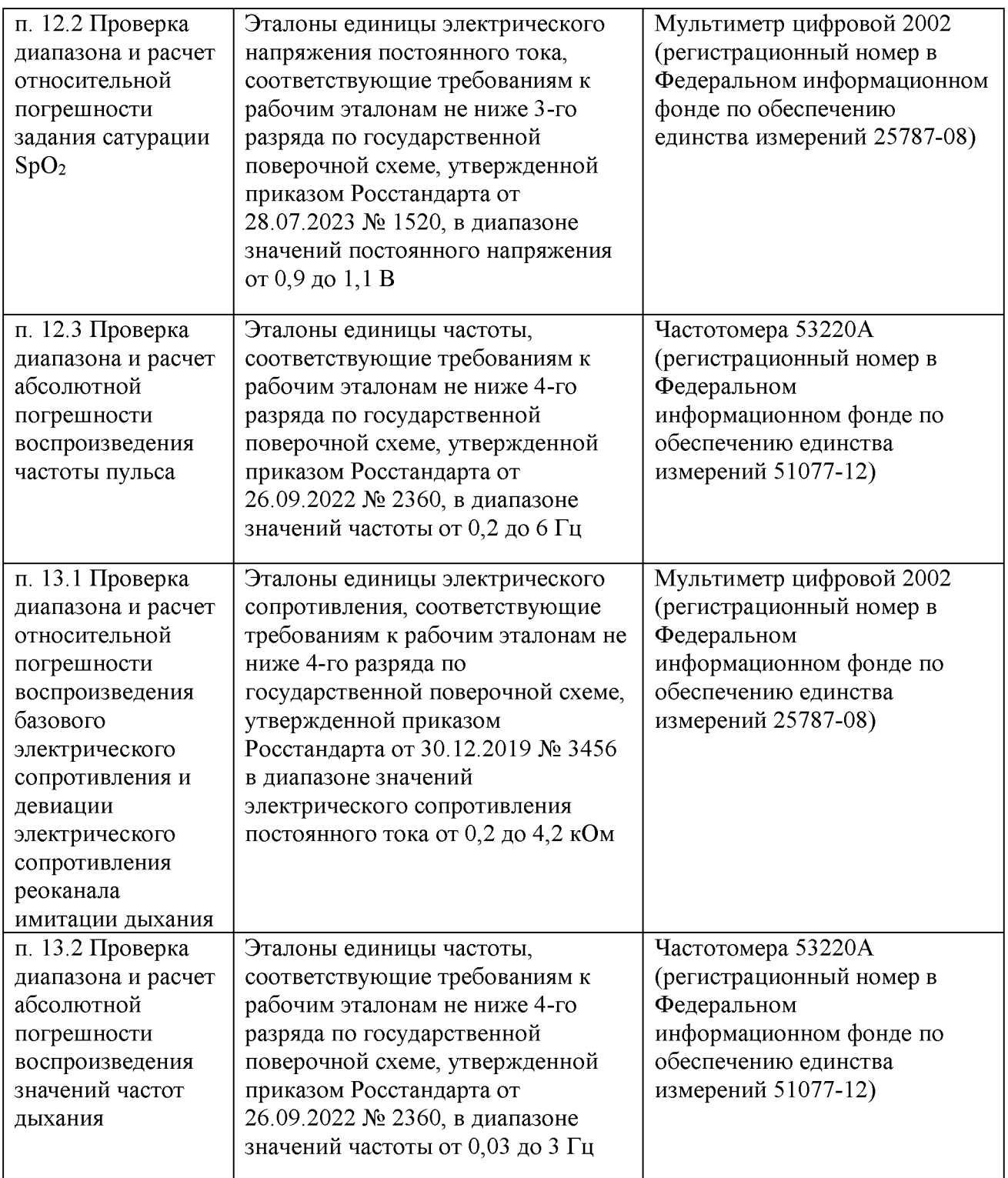

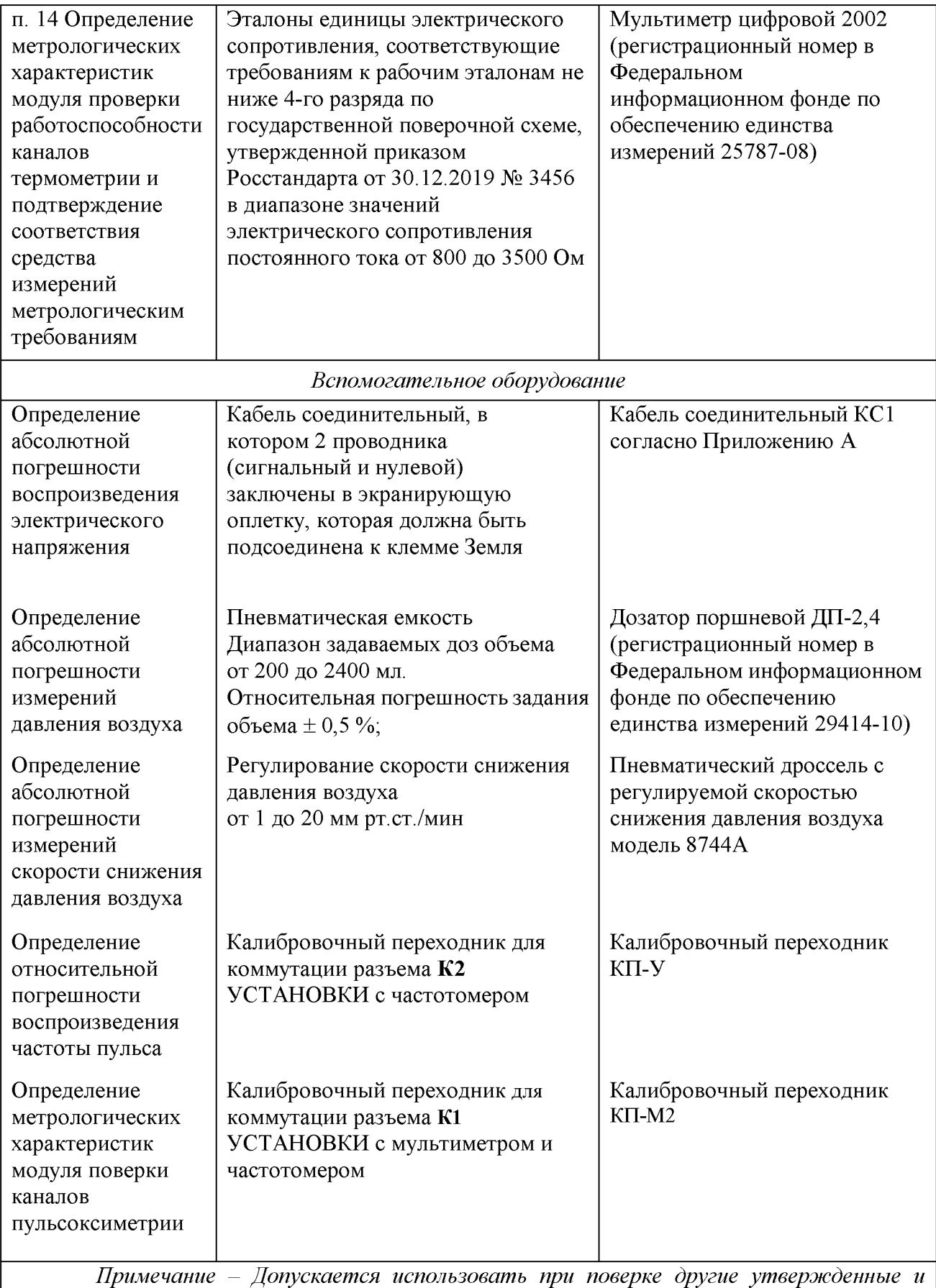

*аттестованные эталоны единиц величин, средства измерений утвержденного типа поверенные и удовлетворяющие метрологическим требованиям, указанным в таблице.*

#### 6. Требования (условия) по обеспечению безопасности проведения поверки

При проведении поверки необходимо соблюдать:

- общие правила техники безопасности в соответствии с требованиями ГОСТ 12.2.003-91 «Система стандартов безопасности труда. Оборудование производственное. Общие требования безопасности»;

- «Правила по охране труда при эксплуатации электроустановок», утвержденные Приказом Министерства труда и социальной защиты Российской Федерации от 15 декабря 2020 г. № 903н «Об утверждении Правил по охране труда при эксплуатации электроустановок»;

- указания по технике безопасности, приведенные в эксплуатационной документации на средства поверки;

- указания по технике безопасности, приведенные в эксплуатационной документации на поверяемое средство измерений.

#### 7. Внешний осмотр средства измерений

7.1 При проведении внешнего осмотра подтверждается:

- соответствие внешнего вида УСТАНОВОК описанию и изображению, приведенному в описании типа;

- соответствие фактической комплектности УСТАНОВКИ комплектности, приведенной в руководстве по эксплуатации;

- маркировка УСТАНОВКИ должна быть хорошо различимой и содержать сокращенное наименование средства измерений, товарный знак предприятия-изготовителя и заводской номер;

- отсутствие механических повреждений и дефектов корпуса, дисплея, органов управления и контроля, выходных фитингов и разъемов.

7.2 Результат операции считается положительным, если:

- внешний вид УСТАНОВКИ соответствует описанию и изображению, приведенному в описании типа;

- комплектность УСТАНОВКИ соответствует комплектности, приведенной в руководстве по эксплуатации;

маркировка УСТАНОВКИ хорошо различима и содержит сокращенное наименование средства измерений, товарный знак предприятия-изготовителя и заводской номер;

- отсутствуют механические повреждения и дефекты корпуса, дисплея, органов управления и контроля, выходных фитингов и разъемов.

П р и м е ч а н и е - На пальцевом имитаторе из комплекта поставки УСТАНОВКИ, на вводной и выводной светорассеивающих пластинах допускается наличие микротрещин. Это не приводит к нарушению работы пальцевого имитатора и изменению метрологических и технических характеристик.

7.3 Если не выполняется хотя бы одно из требований п. 7.2, то результат поверки признается отрицательным, и дальнейшая поверка прекращается.

## 8. Подготовка к поверке и опробование средства измерений

8.1 Контроль условий поверки

8.1.1 Измерьте и занесите в протокол данные об условиях проведения поверки.

8.1.2 Убедитесь в том, что условия проведения поверки соответствуют условиям, указанным в разделе 3 настоящей методики поверки.

8.2 Опробование

8.2.1 Перед проведением поверки аккумуляторная батарея, встроенная в УСТАНОВКУ, должна быть полностью заряжена. Зарядку аккумуляторной батареи осуществляют при подключении зарядного устройства из комплекта поставки УСТАНОВКИ к разъему К3, расположенному на задней панели. При достижении батареей полного заряда на дисплее УСТАНОВКИ должно отобразиться сообщение об окончании зарядки.

8.2.2 Поверку следует проводить при работе УСТАНОВКИ от встроенной в нее аккумуляторной батареи и отключенным от разъема К3 штекером зарядного устройства.

8.2.3 Включите УСТАНОВКУ, при этом на дисплее должна отобразиться следующая информация: текущая дата, время, название СИ, заводской номер, обозначение версии ПО и цифровой идентификатор ПО. Прогреть УСТАНОВКУ в течение не менее 3 мин.

8.2.4 Убедитесь, что после прогрева УСТАНОВКИ в основном меню можно выбрать любой канал измерений, клавиатура и сенсорная панель работоспособны, в противном случае дальнейшая поверка не проводится.

## 9. Проверка идентификации программного обеспечения (ПО)

9.1 Идентификационное наименование и номер версии (идентификационный номер), цифровой идентификатор ПО отображаются на дисплее УСТАНОВКИ сразу после его включения в формате:

#### «ПО vY.YY CS: BAAAXXXX»,

где ПО - идентификационное наименование ПО;

 $VY.YY$  – номер версии (идентификационный номер)  $\Pi O$ ;

BAAAXXXX - цифровой идентификатор ПО.

9.2 Результат операции считается положительным, если номер версии программного обеспечения УСТАНОВКИ соответствует данным, приведенным в описании типа.

9.3 Если номер версии программного обеспечения УСТАНОВКИ не соответствует данным, приведенным в описании типа, то результат поверки признается отрицательным, и дальнейшая поверка прекращается.

#### 10 Определение метрологических характеристик модуля поверки каналов кардиографии и подтверждение соответствия средства измерений метрологическим требованиям

10.1 Проверка диапазона и расчет абсолютной погрешности воспроизведения электрического напряжения.

Проверку диапазона и абсолютной погрешности воспроизведения УСТАНОВКОЙ электрического напряжения проводят путем измерения амплитудных параметров сигналов на выходных клеммах УСТАНОВКИ с использованием мультиметра цифрового 2002.

10.1.1 Проверка диапазона и расчет абсолютной погрешности воспроизведения постоянного электрического напряжения.

10.1.1.1 Находясь в основном меню, выберете поле «Кардио» на дисплее УСТАНОВКИ. УСТАНОВКА перейдет в режим настройки параметров модуля поверки каналов кардиографии, на дисплее отобразится соответствующее меню. Нажатием пальца на поле «Режим» переведите модуль поверки каналов кардиографии УСТАНОВКИ в режим «ГФ». Нажатием пальца на поле «RC» отключите эквиваленты «кожа-электрод» на выходах УСТАНОВКИ, при этом в поле «RC» должен отображаться статус «откл.»;

Включите мультиметр, выберите режим измерения постоянного напряжения с включенной кнопкой FILTER.

П р и м е ч а н и е - На мультиметре перед началом измерений замкните проводники измерительного кабеля КС1 и обнулите показания, используя функцию «Relative» (нажмите кнопку REL).

10.1.1.2 Присоедините мультиметр к клеммам F (сигнальный контакт) и N (земляной контакт). Для подсоединения следует использовать кабель соединительный КС1, в котором проводники от клемм N и F заключены в экранирующую оплетку, которая должна быть подсоединена к клемме Земля, расположенной на передней панели УСТАНОВКИ. Выберите для воспроизведения сигнал постоянного уровня с нулевым напряжением (название сигнала - «0 мкВ»). При помощи мультиметра проведите измерение значения воспроизводимого

напряжения *Uo.*

10.1.1.3 Выберите для воспроизведения сигнал постоянного уровня с положительным напряжением равным 1,0 мВ. При помощи мультиметра проведите измерение воспроизводимого напряжения *U+i,o.* Нажатием пальца на поле «Размах» и дальнейшими нажатиями кнопок  $\boxed{\blacktriangledown}$  или  $\boxed{\blacktriangle}$  (грубая регулировка) и кнопок  $\boxed{\blacktriangledown}$  или  $\boxed{\blacktriangledown}$  (плавная регулировка) последовательно устанавливайте для воспроизведения сигнал постоянного уровня с положительным напряжением равным 5,0; 10,0; 10,1; 30,0; 100,0 и 500,0 мВ, при помощи мультиметра проведите измерения воспроизводимых напряжений *U+хх.*

П р и м е ч а н и е - при установке требуемого размаха сигнала, однократное нажатие кнопок [▼] или [А] приводит к последовательному изменению размаха между значениями 10 мкВ;  $100 \text{ mR}$   $1 \text{ m}$   $100 \text{ m}$   $100 \text{ m}$   $100 \text{ m}$   $1000 \text{ m}$   $1000 \text{ m}$   $1000 \text{ m}$   $1000 \text{ m}$   $1000 \text{ m}$   $1000 \text{ m}$   $1000 \text{ m}$   $1000 \text{ m}$   $1000 \text{ m}$   $1000 \text{ m}$   $1000 \text{ m}$   $1000 \text{ m}$   $1000 \text{ m}$   $1000 \text{ m}$ кнопок [▼] или [А] приводит к последовательному изменению размаха с шагом регулировки равным половине от нижнего предела соответствующего диапазона, например, в диапазоне от 1 до 10 мВ удерживая кнопки [▼] или [А] можно устанавливать размах с шагом 0,5 мВ. Нажатие кнопок  $|\mathbf{F1}|$  или  $|\mathbf{F2}|$  приводит к изменению размаха с шагом 0,1 мВ (только в диапазоне от 1 до 100 мВ).

10.1.1.4 Выберите для воспроизведения сигнал постоянного уровня с отрицательным напряжением равным 500 мВ. При помощи мультиметра проведите измерение воспроизводимого напряжения *U-500.* Нажатием пальца на поле «Размах» и дальнейшими нажатиями кнопок [▼] или [А] установите для воспроизведения сигнал постоянного уровня с отрицательным напряжением равным 10 мВ. При помощи мультиметра проведите измерение воспроизводимого напряжения *U-io*;

10.1.1.5 Рассчитайте действительное значение коэффициента деления встроенного в УСТАНОВКУ делителя по формуле

$$
K = \frac{U_{+500}}{U_{+10}}
$$
 (1)

Рассчитайте абсолютную погрешность воспроизведения постоянного электрического напряжения  $\Delta U_i^*$ , мВ, по формуле:

$$
\Delta U_i^- = U_{0i} - U_i \,, \tag{2}
$$

где  $U_{0i}$  - задаваемое УСТАНОВКОЙ значение уровня постоянного напряжения, мВ;  $U_i$  – измеренное мультиметром значение уровня постоянного напряжения, мВ.

10.1.1.6 Результат поверки считают положительным, если абсолютная погрешность воспроизведения УСТАНОВКОЙ постоянного электрического напряжения, рассчитанная по формуле 2, не превышает:

- в диапазоне от минус 10 до плюс 10 мВ................................ ±(0,015U + 2,5 мкВ)

- в диапазоне от минус 500,0 до минус 10,1 и от 10,1 до 500,0 мВ................................................................................................... ±(0,0075 U + 1,6 мВ), где U - задаваемое УСТАНОВКОЙ постоянное напряжения в мВ.

В противном случае результат поверки признается отрицательным.

10.1.1.7 В случае применения УСТАНОВКИ в качестве рабочего эталона единицы электрического напряжения по государственной поверочной схеме для электродиагностических средств измерений медицинского назначения относительная погрешность воспроизведения УСТАНОВКОЙ постоянного электрического напряжения не должна превышать ±6 % в диапазоне ±(от 0,01 до 500) мВ.

10.1.2 Проверка диапазона и расчет абсолютной погрешности воспроизведения размаха сигналов стандартной формы.

10.1.2.1 Переведите мультиметр в режим измерения переменного напряжения с включенной кнопкой FILTER. Нажатием пальца на поля «Сигнал» и «Размах» и дальнейшими нажатиями кнопок  $\blacktriangledown$  или  $\blacktriangle$  и F1 установите для воспроизведения сигнал синусоидальной формы с размахом 20,2 мВ, частотой 1000 Гц. При помощи мультиметра проведите измерение среднеквадратического значения воспроизводимого напряжения *U~20,2,* мВ.

10.1.2.2 Повторите операции по п. 10.1.2.1, устанавливая последовательно значения размаха равным 60,0; 200,0; 600,0; 1000,0 мВ;

10.1.2.3 Рассчитайте абсолютную погрешность воспроизведения размаха синусоидального сигнала  $\Delta U$ ; мВ, по формуле:

$$
\Delta U_i^{\sim} = U_{0i} - 2.828 \cdot U_i \tag{3}
$$

где  $U_{0i}$  – воспроизводимый УСТАНОВКОЙ размах синусоидального сигнала, мВ;  $U_i$  – измеренное мультиметром RMS значение переменного напряжения, мВ;

 $i$  – точка измерения (характеризует значение размаха).

10.1.2.4 Рассчитайте абсолютную погрешность воспроизведения размаха синусоидального сигнала для сигналов с целевыми значениями размаха равными 0,404; 1,200; 4,000; 12,000; 20,000 мВ по формуле:

$$
\Delta U_i^{\sim} = U_{0i} - \frac{2,828 \cdot U_i}{K} , \qquad (4)
$$

где  $U_{0i}$  – целевые значения размаха синусоидального сигнала в диапазоне от 0 до 20,0 мВ, мВ;

 $U_i$  - измеренные мультиметром RMS значение переменного напряжения (сигнала синусоидальной формы с размахом, равным 20,2; 60,0; 200,0; 600,0; 1000,0 мВ), мВ.

*K* - действительное значение коэффициента деления встроенного в УСТАНОВКУ делителя, рассчитанное по формуле 1:

 $i$  – точка измерения (характеризует значение размаха).

10.1.2.5 Результат поверки считают положительным, если абсолютная погрешность воспроизведения УСТАНОВКОЙ размаха сигналов стандартных форм, рассчитанная по формулам 3 и 4 не превышает:

- в диапазоне от 0 до 20 мВ........................................................ ±(0,015U + 2,5 мкВ)

- в диапазоне от 20,2 до 1000 мВ............................................... ±(0,0075 U + 1,6 мВ)

где U - задаваемый УСТАНОВКОЙ размах сигналов стандартных форм в мВ.

В противном случае результат поверки признается отрицательным.

10.1.2.6 В случае применения УСТАНОВКИ в качестве рабочего эталона единицы электрического напряжения по государственной поверочной схеме для электродиагностических средств измерений медицинского назначения относительная погрешность воспроизведения амплитуды сигнала переменного электрического напряжения не должна превышать  $\pm 6 \%$  в диапазоне от 0,01 до 500 мВ.

10.1.3 Проверка диапазона и расчет абсолютной погрешности воспроизведения электрического напряжения сигналов специальных (сложных) форм.

10.1.3.1 В меню «Кардио» на дисплее УСТАНОВКИ выберите для воспроизведения сигнал «CAL50000», с размахом 1000 мВ, частотой 0,01 Гц. Подключите мультиметр к персональному компьютеру согласно РЭ на него, произведите регистрацию в режиме измерения постоянного напряжения с интервалом 0,5 с, не менее чем двух периодов

воспроизводимого УСТАНОВКОЙ сигнала, с одновременной передачей массива измеренных данных на персональный компьютер.

10.1.3.2 Повторите операции по п. 10.1.3.1, устанавливая последовательно значения размаха равным 20,2; 20,0; 10,0 мВ.

Путем анализа полученного массива данных определите значения напряжения для всех элементов сигнала «CAL50000» указанных в таблице Б приложения Б.

П р и м е ч а н и е - значение напряжения выбранного элемента сигнала сложной формы следует определять как разницу напряжений в двух характерных точках этого элемента, измеренных мультиметром. Например, для элемента А1 (см. приложение Б, рис. Б) это будет разница между напряжением в точке, соответствующей вершине зубца R и напряжением в точке, соответствующей вершине зубца S. Для элемента А10 - разница между напряжением в точке, соответствующей вершине зубца T и напряжением в точке, лежащей на «изолинии».

10.1.3.3 Рассчитайте абсолютную погрешность воспроизведения электрического напряжения элементов сигнала сложной формы  $\Delta U^{\pm}$ , мВ, по формуле

$$
\Delta U_i^{\pm} = U_{0i} - U_i , \qquad (5)
$$

где  $U_{0i}$  – задаваемое УСТАНОВКОЙ электрическое напряжения элемента сигнала сложной формы, мВ;

 $U_i$  – измеренное мультиметром электрическое напряжение элемента сигнала сложной формы, мВ.

10.1.3.4 Результат поверки считают положительным, если абсолютная погрешность воспроизведения УСТАНОВКОЙ электрического напряжения элементов сигнала сложной формы, рассчитанная по формулам 5 не превышает:

- в диапазоне от 0 до 20 мВ........................................................ ±(0,015U + 2,5 мкВ)

- в диапазоне от 20,2 до 1000 мВ............................................... ±(0,0075 U + 1,6 мВ)

где U - задаваемое УСТАНОВКОЙ электрическое напряжение элемента сигнала сложной формы в мВ.

В противном случае результат поверки признается отрицательным.

10.1.3.5 В случае применения УСТАНОВКИ в качестве рабочего эталона единицы электрического напряжения по государственной поверочной схеме для электродиагностических средств измерений медицинского назначения относительная погрешность воспроизведения электрического напряжения элементов сигнала сложной формы не должна превышать ±6 % в диапазоне амплитуд от 0,01 до 500 мВ.

10.2 Проверка диапазона и расчет относительной погрешности воспроизведения частоты сигналов стандартной формы.

Проверку диапазона и относительной погрешности воспроизведения частоты сигналов стандартной формы проводят путем измерения временных параметров воспроизводимых УСТАНОВКОЙ сигналов с использованием осциллографа цифрового запоминающего WaveSurfer 3024R.

10.2.1 Присоедините осциллограф к клеммам N и F, расположенным на передней панели УСТАНОВКИ. На сенсорном дисплее УСТАНОВКИ выберете поле «Сигнал» и дальнейшими нажатиями кнопок  $|\mathbf{v}|$  или  $|\mathbf{A}|$  установите форму воспроизводимого сигнала «Меандр». Выберете поле «Размах» и дальнейшими нажатиями кнопок [▼] или [А] установите размах воспроизводимого сигнала равным 1000 мВ.

10.2.2 Выберете поле «Частота» и дальнейшими нажатиями кнопок  $|\mathbf{v}|$  или  $|\mathbf{A}|$  установите частоту воспроизводимого сигнала равной 0,01 Гц. При помощи осциллографа в автоматическом режиме измерьте период воспроизводимого сигнала *Pq,oi,* мс;

10.2.3 Повторите операции по п. 10.2.2, устанавливая последовательно частоту воспроизводимого сигнала равной 0,1; 1; 10; 100; 1000; 2000 Гц;

10.2.4 Рассчитайте частоту сигналов стандартной формы  $F_i$ ,  $\Gamma u$ , по формуле

$$
F_i = \frac{1000}{P_i},\tag{6}
$$

где  $P_i$  – измеренное значение периода сигнала, мс;

 $i$  – точка измерения (характеризует значение частоты).

10.2.5 Рассчитайте относительную погрешность воспроизведения частоты сигналов стандартной формы  $\delta F_i^-$ , %, по формуле:

$$
\delta F_i^- = \frac{F_{oi} - F_i}{F_i} \cdot 100 \tag{7}
$$

где *Fm* - задаваемая УСТАНОВКОЙ частота сигнала стандартной формы, Гц;  $F_i$  – измеренная осциллографом частота сигнала стандартной формы,  $\Gamma$ ц;

 $i$  – точка измерения (характеризует значение частоты).

За относительную погрешность воспроизведения частоты сигналов стандартной  $\phi$ ормы  $\delta F^-$  принимают наибольшее по абсолютной величине из полученных значений  $\delta F^-$ .

10.2.6 Результат поверки считают положительным, если УСТАНОВКА позволяет задавать частоту воспроизводимого сигнала стандартной формы (меандра) в диапазоне от 0,01 до 2000,00 Гц и относительная погрешность воспроизведения частоты сигналов стандартной формы не превышает  $\pm$  0,1 %.

В противном случае результат поверки признается отрицательным.

10.2.7 В случае применения УСТАНОВКИ в качестве рабочего эталона единицы частоты по государственной поверочной схеме для электродиагностических средств измерений медицинского назначения относительная погрешность воспроизведения частоты выходных сигналов стандартной формы не должна превышать  $\pm 0.5$  % в диапазоне от 0.01 до 2000 Гц.

10.3 Проверка диапазона и расчет относительной погрешности воспроизведения частоты и временных интервалов элементов сигналов специальной (сложной) формы.

Проверку диапазона и относительной погрешности воспроизведения частоты и временных интервалов элементов сигналов специальной (сложной) формы проводят путем измерения временных параметров воспроизводимых УСТАНОВКОЙ сигналов с использованием осциллографа цифрового запоминающего WaveSurfer 3024R.

10.3.1 На дисплее УСТАНОВКИ выберете поле «Сигнал» и дальнейшими нажатиями кнопок [▼] или [**<sup>а</sup>** ] установите форму воспроизводимого сигнала «ЭКГ». Выберете поле «Размах» и дальнейшими нажатиями кнопок [▼] или [**<sup>а</sup>** ] установите значение размаха воспроизводимого сигнала равным 1000 мВ. Выберете поле «Частота» и дальнейшими нажатиями кнопок [▼] или [**<sup>а</sup>** ] установите частоту воспроизводимого сигнала равной 100 Гц;

10.3.2 Присоедините осциллограф к клеммам N и F, расположенным на передней панели УСТАНОВКИ;

10.3.3 Произведите регистрацию на осциллографе не менее двух периодов воспроизводимого УСТАНОВКОЙ сигнала. При помощи осциллографа в автоматическом режиме, проведите измерение периода повторения сигнала.

10.3.4 Повторите операции по п. 10.3.3, устанавливая последовательно воспроизводимую частоту равной 50; 10; 0,75; 0,1; 0,01 Гц (используя поля «Частота» и «Шаг);

10.3.5 Для сигнала частотой 0,75 Гц, при помощи курсоров осциллографа, проведите

измерение временных параметров для всех элементов сигнала ЭКГ.

10.3.6 Рассчитайте относительную погрешность воспроизведения временных интервалов  $\delta T_i$ , %, по формуле:

$$
\delta T_i = \frac{T_{0i} - T_i}{T_i} \cdot 100 \,, \tag{8}
$$

где *T<sub>0</sub>* - задаваемая длительность временного интервала сигнала, мс, взятая из таблицы В.2 приложения В.;

*T* - измеренная осциллографом длительность временного интервала сигнала, мс;

 $i$  – точка измерения (характеризует значение длительности временного интервала).

За относительную погрешность воспроизведения временных интервалов элементов сигналов сложной формы *ST* (%), принимают наибольшее по абсолютной величине из полученных значений *STi* (%).

10.3.7 Для всех измерений, используя формулы (6) и (7), рассчитайте частоту и погрешность воспроизведения частоты сигнала сложной формы  $\delta F_i^{\pm}$ .

П р и м е ч а н и е - Для расчета частоты сигнала «ЭКГ», в качестве периода его повторения следует использовать значение временного интервала RR (Т1), см. приложение В, рисунок В.

За относительную погрешность воспроизведения частоты сигнала сложной формы  $\delta F^{\pm}$  принимают наибольшее по абсолютной величине из полученных значений  $\delta F_i^{\pm}$ .

10.3.8 Результат поверки считают положительным, если УСТАНОВКА позволяет задавать частоту воспроизводимых сигналов сложных форм в диапазоне от 0,01 до 100,00 Гц и относительная погрешность воспроизведения частоты и временных интервалов элементов сигналов сложной формы в проведенной серии измерений не превышает  $\pm$  1.5 %.

В противном случае результат поверки признается отрицательным.

10.3.9 В случае применения УСТАНОВКИ в качестве рабочего эталона единиц времени и частоты по государственной поверочной схеме для электродиагностических средств измерений медицинского назначения относительная погрешность воспроизведения частоты и временных интервалов элементов сигнала сложной формы не должна превышать  $\pm 1.5$  % в диапазоне от 0,01 до 100 Гц (0,01 с до 100 с).

10.4 Проверка коэффициента нелинейных искажений сигнала синусоидальной формы при максимальном значении размаха электрического напряжения.

Проверку коэффициента нелинейных искажений сигнала синусоидальной формы проводят путем измерения его значения с использованием измерителя нелинейных искажений С6-11 при максимальном значении напряжения размаха сигнала.

10.4.1 На дисплее УСТАНОВКИ выберете поле «Сигнал» и дальнейшими нажатиями кнопок  $|\mathbf{v}|$  или  $|\mathbf{A}|$  установите форму воспроизводимого сигнала «Синус». Выберете поле «Размах» и дальнейшими нажатиями кнопок [▼] или [А] установите значение размаха воспроизводимого сигнала равным 1000 мВ. Выберете поле «Частота» и дальнейшими нажатиями кнопок  $|\mathbf{v}|$  или  $|\mathbf{A}|$  установите частоту воспроизводимого сигнала равной 2000 Гц;

10.4.2 Присоедините измеритель нелинейных искажений С6-11 к клеммам N и F УСТАНОВКИ, расположенным на передней панели УСТАНОВКИ;

10.4.3 В соответствии с РЭ на измеритель нелинейных искажений проведите измерение коэффициента нелинейных искажений (коэффициента гармоник) для воспроизводимого УСТАНОВКОЙ сигнала;

10.4.4 Результат поверки считают положительным, если коэффициент нелинейных искажений сигнала синусоидальной формы при максимальном значении размаха напряжения не превышает 1,0 %.

В противном случае результат поверки признается отрицательным.

10.5 Проверка длительности фронтов сигнала прямоугольной формы

Проверку длительности фронтов сигнала прямоугольной формы проводят путем измерения ее значения с использованием осциллографа цифрового запоминающего WaveSurfer 3024R.

10.5.1 На дисплее УСТАНОВКИ выберете поле «Сигнал» и дальнейшими нажатиями кнопок [▼] или [**<sup>а</sup>** ] установите форму воспроизводимого сигнала «Меандр». Выберете поле «Размах» и дальнейшими нажатиями кнопок [▼] или [**<sup>а</sup>** ] установите значение размаха воспроизводимого <u>си</u>гнал<u>а</u> равным 1000 мВ. Выберете поле «Частота» и дальнейшими нажатиями кнопок $|\blacktriangledown|$ или $|\blacktriangle|$ установите частоту воспроизводимого сигнала равной  $1000~\Gamma$ ц;

10.5.2 Присоедините осциллограф к клеммам N и F, расположенным на передней панели УСТАНОВКИ. Получите устойчивое изображение воспроизводимого установкой сигнала «Меандр» на экране осциллографа;

10.5.3 В соответствии с РЭ на осциллограф произведите регистрацию воспроизводимого УСТАНОВКОЙ сигнала и автоматическое измерение длительности фронта воспроизводимого сигнала.

П р и м е ч а н и е - За длительность фронта сигнала прямоугольной формы принимают время, за которое напряжение сигнала изменяется от 10 % до 90 % от максимального значения (размаха).

10.5.4 Выключите УСТАНОВКУ.

10.5.5 Результат поверки считают положительным, если длительность фронта прямоугольного сигнала не превышает 20 мкс.

В противном случае результат поверки признается отрицательным.

#### 11 Определение метрологических характеристик модуля поверки НИАД и частоты пульса в каналах НИАД и подтверждение соответствия средства измерений метрологическим требованиям

11.1 Проверка диапазона воспроизведения давления воздуха.

11.1.1 Соедините штуцер Ш1 УСТАНОВКИ с помощью эластичных трубок, входящих в комплект поставки, со штуцером вспомогательного пневматического резервуара емкостью (750  $\pm$  250) мл и штуцером модуля измерения давления Метран 518-160КА (далее - эталон давления).

11.1.2 Включите УСТАНОВКУ, прогрейте ее в течение не менее 3 мин. Находясь в основном меню, выберете поле «НИАД» на дисплее УСТАНОВКИ. УСТАНОВКА перейдет в режим настройки параметров модуля поверки НИАД и частоты пульса в каналах НИАД, на дисплее отобразится соответствующее меню. Выберете поле «Режим» переведите УСТАНОВКУ в режим «Статическое давление» (в поле «Режим» отображается надпись «Статика»). Убедитесь, что штуцер Ш2 отключен от пневмосистемы (на экране в поле «Манжета» отображается сообщение «откл.»).

11.1.3 Удерживая нажатой клавишу | ◄ | при помощи встроенного компрессора накачайте давление в пневмосистеме до 400  $\pm$  10 мм рт.ст. (по показаниям эталона давления). Убедитесь, что увеличение давления происходит равномерно, без резких скачков и замедлений. После окончании адиабатического процесса, длящегося от 30 до 120 с, зарегистрируйте значение давления в пневмосистеме  $P_{0}$ , мм рт.ст. Через одну минуту зарегистрируйте значение давления в пневмосистеме *Pi,* мм рт.ст. Рассчитайте *ЛРут,* мм рт.ст. - значение на которое снизилось давление в пневмосистеме за 1 мин по формуле:

$$
\Delta P_{\text{ym}} = P_0 - P_1 \tag{9}
$$

П р и м е ч а н и е - Интервал времени 1 мин следует отмерять при помощи секундомера механического СОПпр.

11.1.4 Убедитесь в работоспособности клапана медленного стравливания давления, которая выражается в плавном снижении давления из пневмосистемы. Для этого удерживая клавишу **F2** снизьте давление в пневмосистеме до  $200 \pm 20$  мм рт.ст, при этом, в процессе снижения, не должно наблюдаться резких скачков давления.

11.1.5 Убедитесь в работоспособности клапана быстрого стравливания давления, которая выражается в резком снижении давления из пневмосистемы. Для этого удерживая клавишу  $\boxed{F1}$  сбросьте давление в пневмосистеме до нуля, нулевое значение давления должно установиться не более чем за 10 с удержания клавиши  $\boxed{F1}$ .

11.1.6 Результат поверки считают положительным, если встроенный в УСТАНОВКУ компрессор позволяет создавать избыточное давление в пневмосистеме со значением не менее 400 мм рт.ст. и измеренное значение падения давления в пневмосистеме не превышает 1,8 мм рт.ст./мин.

В противном случае результат поверки признается отрицательным.

11.2 Проверка диапазона и расчет абсолютной погрешности измерений давления воздуха.

11.2.1 Удерживая нажатой клавишу | ◄ | при помощи встроенного компрессора накачайте давление в пневмосистеме до 400 мм рт.ст. (по показаниям УСТАНОВКИ, на дисплее в поле «Давление»). После окончании адиабатического процесса, длящегося от 30 до 120 с, убедитесь в стабилизации показаний давления.

П р и м е ч а н и е - Допускается в точках измерения устанавливать давление, отличающееся от указанного значения с отклонением, не превышающим  $\pm 10$  мм рт.ст.

11.2.2 Зарегистрируйте значение давления *Рэ,* мм рт.ст., измеренное эталоном давления. Рассчитайте абсолютную погрешность измерений давления воздуха по формуле:

$$
\Delta P_{i,j} = P_{i,j} - P_{\vartheta i,j} \,,\tag{10}
$$

где *i* - точка измерения (характеризует значение давления);

 $j$  – номер измерения.

11.2.3 Удерживая нажатой клавишу **F2** произведите снижение давления в пневмосистеме до значения 300 мм рт.ст., по окончании адиабатического процесса (от 20 до 30 с) выполните аналогично измерения и рассчитайте абсолютную погрешность измерений давления воздуха.

11.2.4 Повторите операции по п. 11.2.3, устанавливая последовательно давление воздуха в пневмосистеме равным 200; 100; 20 мм рт.ст.

11.2.5 Удерживая в течение 5 с нажатой клавишу  $\boxed{F1}$  произведите сброс давления. Убедитесь, что избыточное давление в пневмосистеме при нажатой клавише **F1** находится в пределах  $\pm 0.1$  мм рт.ст.

Выберете поле «Манжета». На дисплее в поле «Манжета» отобразится сообщение «подкл.», штуцер Ш2 подключится к пневмосистеме. Убедитесь, что избыточное давление в пневмосистеме при подключенном к пневмосистеме штуцере Ш2 находится в пределах ±0,1 мм рт.ст. Выберете поле «Манжета». На экране в поле «Манжета» отобразится сообщение «откл.», штуцер Ш2 отключится от пневмосистемы.

11.2.6 Повторите операции по п.п. 11.2.2 - 11.2.5 еще два раза.

За абсолютную погрешность измерений давления воздуха принимают наибольшее по абсолютной величине из полученных значений *APj.i.*

11.2.7 Результат поверки считают положительным, если абсолютная погрешность измерений давления воздуха не превышает  $\pm 0.5$  мм рт.ст. в диапазоне от 0 до 400 мм рт.ст.

В противном случае результат поверки признается отрицательным.

11.2.8 В случае применения УСТАНОВКИ в качестве рабочего эталона 4-го разряда единицы давления по государственной поверочной схеме для средств измерений

избыточного давления до 4000 МПа, приведенная погрешность измерений давления воздуха УСТАНОВКОЙ не должна превышать  $\pm 1.5$  % в диапазоне от 0 до 400 мм рт.ст.

11.3 Проверка диапазона и расчет относительной погрешности воспроизведения частоты пульса.

11.3.1 Подсоедините к разъему К2, расположенному на задней панели установки калибровочный переходник КП-У, коннекторы желтого и черного цвета которого следует подсоединить к входу частотомера 53220А, включенного в режиме измерения частоты.

11.3.2 Переведите УСТАНОВКУ в режим «Динамическое давление» (в поле «Режим» отображается сообщение «Динамика»). Установите значение имитируемого систолического давления SYS = 160 мм рт.ст., диастолического давления DIA = 60 мм рт.ст.

11.3.3 Установите значение воспроизводимой частоты пульса *Fi* = 20 мин-1. Измерьте с помощью частотомера частоту импульсов *F4.i,* Гц, соответствующую частоте пульса, воспроизводимую УСТАНОВКОЙ.

11.3.4 Рассчитайте относительную погрешность воспроизведения частоты пульса  $\delta F_i$ , %, по формуле:

$$
\delta F_i = 100 \cdot (F_i - 60 \cdot F_{u,i}) / 60 \cdot F_{u,i} \tag{11}
$$

где *Ft* - значение частоты пульса, воспроизводимой УСТАНОВКОЙ, мин-1;

 $F_{4,i}$  - значение частоты пульса, измеренное частотомером,  $\Gamma$ ц;

 $i$  – точка измерения (характеризует значение частоты пульса).

11.3.5 Повторите операции по п.п. 11.3.3 и 11.3.4, устанавливая последовательно значения воспроизводимой УСТАНОВКОЙ частоты пульса равной 80, 160 и 220 мин<sup>-1</sup>.

За относительную погрешность воспроизведения частоты пульса принимают наибольшее по абсолютной величине из полученных значений *SFj.*

11.3.6 Результат поверки считают положительным, если УСТАНОВКА позволяет воспроизводить частоты пульса от 20 до 220 мин-1 и относительная погрешность воспроизводения частоты пульса в проведенной серии измерений не превышает  $\pm$  0,5 %.

В противном случае результат поверки признается отрицательным.

11.3.7 В случае применения УСТАНОВКИ в качестве рабочего эталона единицы частоты пульса (для каналов неинвазивного измерения артериального давления) по государственной поверочной схеме для электродиагностических средств измерений медицинского назначения, относительная погрешность воспроизведения значений частоты пульса не должна превышать  $\pm 1.5$  % в диапазоне от 20 до 220 мин<sup>-1</sup>.

11.4 Проверка диапазона и расчет абсолютной погрешности измерений скорости снижения давления воздуха.

11.4.1 Соедините штуцер Ш1 УСТАНОВКИ со штуцером вспомогательного пневматического резервуара емкостью (2400  $\pm$  100) мл и штуцером эталона давления. К штуцеру Ш2 УСТАНОВКИ подсоедините вспомогательный пневматический дроссель с регулируемой скоростью снижения давления воздуха.

 $\Pi$  р и м е ч а н и е - В качестве герметичной пневматической емкости допускается использовать Дозатор поршневой ДП-2,4 с требуемым установленным объемом.

11.4.2 Переведите УСТАНОВКУ в режим «Статическое давление» (в поле «Режим» отображается надпись «Статика»). Убедитесь, что штуцер Ш2 подключен к пневмосистеме (на экране в поле «Манжета» отображается сообщение «подкл.»);

11.4.3 Удерживая нажатой клавишу  $\boxed{\blacktriangleleft}$ , при помощи встроенного в УСТАНОВКУ компрессора, установите избыточное давление в пневмосистеме  $P = 390$  мм рт.ст.;

11.4.4 Путем регулировки вспомогательного пневматического дросселя, добейтесь, чтобы скорость снижения давления в пневмосистеме по показаниям УСТАНОВКИ составляла (2 ± 1) мм рт.ст./мин и выдержите пневмосистему в таком состоянии не менее 3 х минут;

11.4.5 Зарегистрируйте начальное показание эталона давления в момент запуска секундомера  $(P_{\text{3T.H.}}, \text{MM DT.}CT.);$ 

11.4.6 В течение 1 минуты фиксируйте n значений скорости снижения давления в пневмосистеме по показаниям УСТАНОВКИ *(¥2,1,* мм рт.ст.);

П р и м е ч а н и е - Интервал времени 1 мин следует отмерять при помощи секундомера механического СОПпр.

11.4.7 По истечении 1 минуты по секундомеру зафиксируйте конечное показание эталона давления (Рэт.к., мм рт.ст.);

11.4.8 Рассчитайте среднее значение скорости снижения давления воздуха по показаниям УСТАНОВКИ по формуле:

$$
V_{\text{M3M.}i} = \frac{\sum_{j}^{n} V_{i,j}}{n},\tag{12}
$$

где: *i* - точка измерения (характеризует значение скорости снижения давления);  $j$  – номер измерения.

11.4.9 Рассчитайте эталонное значение скорости снижения давления в пневмосистеме по формуле:

$$
V_{\text{3T},i} = \frac{P_{\text{3T},H} - P_{\text{3T},K}}{T},\tag{13}
$$

где:  $T$  – время 1 мин.

11.4.10 Рассчитайте абсолютную погрешность измерений скорости снижения давления воздуха *Л¥,* мм рт.ст./мин, по формуле:

$$
\Delta V = V_{\text{H3M},I} - V_{\text{3T},i} \tag{14}
$$

11.4.11 Повторите операции по п. п. 11.4.3-11.4.10 для установленных значений скорости снижения давления воздуха  $(10 \pm 1)$  и  $(19 \pm 1)$  мм рт.ст./мин.

11.4.12 Выключите УСТАНОВКУ.

11.4.13 Результат поверки считают положительным, если УСТАНОВКА позволяет измерять скорость снижения давления воздуха в диапазоне от 2 до 20 мм рт.ст./мин и абсолютная погрешность измерений скорости снижения давления воздуха не превышает  $±1$  мм рт.ст./мин.

В противном случае результат поверки признается отрицательным.

#### 12 Определение метрологических характеристик модуля поверки каналов пульсоксиметрии и подтверждение соответствия средства измерений метрологическим требованиям

12.1 Проверка диапазона и расчет относительной погрешности воспроизведения отношения коэффициентов модуляции излучения R.

12.1.1 Присоедините к разъему К1, расположенному на задней панели УСТАНОВКИ, калибровочный переходник КП-М2. Подключите выходные штекеры переходника: черный - «земля» и красные - сигнальные к входу мультиметра цифрового 2002 в режиме измерения постоянного напряжения.

Включите УСТАНОВКУ. В течение 2 с, пока на дисплее установки отображается экран приветствия, произведите последовательное нажатие на кнопки |  $F1$  | - |  $F1$  | - |  $\blacktriangledown$  | -  $|\blacktriangledown|$  - |  $\blacktriangledown|$ УСТАНОВ ■СА перейдет в сервисный режим, на экране отобразится соответствующее меню. Кнопками ▼ | или | А | выберите пункт *«Поверка канала пульсоксиметрии»,* нажатием  $\kappa$ нопки  $\mathbf{I}$ подтвердите выбор. Прогрейте УСТАНОВКУ в течение не менее 3 мин.

Убедитесь, что УСТАНОВКА находится в режиме «R» (в поле «Режим» на дисплее УСТАНОВКИ отображается надпись «R»). При необходимости, выберете поле «Режим» для перевода УСТАНОВКИ в режим «R».

Выберете поле «Шаг» для установки дискретности изменения (шага регулировки) отношения R. Установите значение 0,01.

12.1.2 Выберете поле «R» и дальнейшими нажатиями кнопок  $\|\boldsymbol{\nabla}\|$ или  $\|\boldsymbol{\Delta}\|$  установите значение R, равное 0,35.

12.1.3 Выберете поле «Канал» и дальнейшим нажатием кнопки | А [ установите значение текущего канала в «RED»

 $\Pi$  р и м е ч а н и е – Если управление выбором канала является активным (поле «Канал» выделено темным цветом), то для смены текущего канала (из «RED» в «IRED» и наоборот) допустимо использовать повторное нажатие пальцем на поле «Канал». Каждое последующее нажатие на поле «Канал» будет приводить к смене текущего канала.

12.1.4 Выберете поле «Мод.» и дальнейшим нажатием кнопки | А [ установите значение режима модуляции в «ON». Зарегистрируйте значение электрического напряжения сигнала, измеренное вольтметром,  $U_{x_1,x_2,x_3}$ , В.

12.1.5 Выберете поле «Мод.» и дальнейшим нажатием кнопки | ▼ | установите значение режима модуляции в «OFF». Зарегистрируйте значение электрического напряжения сигнала, измеренное вольтметром,  $U_{\text{max}}$ , B.

П р и м е ч а н и е - Если управление выбором режима модуляции является активным (поле «Мод.» выделено темным цветом), то для смены текущего режима модуляции (из «ON» в «OFF» и наоборот) допустимо использовать повторное нажатие пальцем на поле «Мод.». Каждое последующее нажатие на поле «Мод.» будет приводить к смене режима модуляции.

12.1.6 Выберете поле «Канал» и дальнейшим нажатием кнопки | ▼ | установите значение текущего канала в «IRED»

12.1.7 Выберете поле «Мод.» и дальнейшим нажатием кнопки | А [ установите значение режима модуляции в «ON». Зарегистрируйте значение электрического напряжения сигнала, измеренное вольтметром,  $U_{\mu \nu \phi p. \text{max.}}, B$ .

12.1.8 Выберете поле «Мод.» и дальнейшим нажатием кнопки | ▼ | установите значение режима модуляции в «OFF». Зарегистрируйте значение электрического напряжения сигнала, измеренное вольтметром,  $U_{\mu\nu dp_{\mu\mu\nu n}}$ , B.

12.1.9 Рассчитайте и запишите воспроизводимое значение отношения коэффициентов модуляции излучения R по формуле:

$$
R = \frac{(U_{\kappa p.\text{maxc.}} - U_{\kappa p.\text{min.}}) \cdot (U_{\kappa n \phi p.\text{maxc.}} + U_{\kappa n \phi p.\text{min.}})}{(U_{\kappa p.\text{maxc.}} + U_{\kappa p.\text{min.}}) \cdot (U_{\kappa n \phi p.\text{maxc.}} - U_{\kappa n \phi p.\text{min.}})},
$$
(15)

12.1.10 Рассчитайте относительную погрешность воспроизведения отношения коэффициентов модуляции излучения R по формуле:

$$
\partial R = \frac{R_{u_{3M}} - R_{s_{a\partial}}}{R_{s_{a\partial}}} \cdot 100\%,\tag{16}
$$

где  $R_{u3M}$  – воспроизводимое значение R рассчитанное по формуле (15),  $R_{sa\partial}$  – заданное значение R.

12.1.11 Повторите операции по п.п. 12.1.2 - 12.1.10, устанавливая последовательно

значения R, равные 1,0; 2,0; 3,0.

12.1.12 Результат поверки считают положительным, если УСТАНОВКА позволяет воспроизводить отношения коэффициентов модуляции излучения R от 0,35 до 3,0 и относительная погрешность воспроизводимых отношений коэффициентов модуляции излучения R не превышает  $\pm$  0.5 %.

В противном случае результат поверки признается отрицательным.

12.2 Проверка диапазона и расчет относительной погрешности задания сатурации  $SpO<sub>2</sub>$ .

12.2.1 Подключите УСТАНОВКУ к мультиметру цифровому 2002 в режиме измерения постоянного напряжения с помощью калибровочного переходника, так же как в п. 12.1.

Войдите в режим «SpO2» (в поле «Режим» должна отображаться надпись «SpO2»).

Выберете поле «Выбор прибора» и дальнейшими нажатиями кнопок [▼] или [**<sup>а</sup>** ] установите активной кривую «КОМПЛЕКС». В таблице 4 приведены значения коэффициентов R, соответствующие задаваемым значениям сатурации SpO<sub>2</sub> для этой кривой. При проведении расчетов погрешности задания сатурации SpO<sup>2</sup> , в качестве *Язад* следует использовать значения, взятые из таблицы 4.

Таблица 4- Калибровочная кривая Установки поверочной КОМПЛЕКС

| T F                        | ້             | .78<br>∠.    | 2,48 | 18<br><u>.</u> | QQ<br>ಿಂ            | 1.58         | .28 | .98<br>v. | v.68   | $\sim$ $\sim$ $\sim$<br>◡.◡◡ |
|----------------------------|---------------|--------------|------|----------------|---------------------|--------------|-----|-----------|--------|------------------------------|
| $\sim$<br>SpO <sub>2</sub> | $\frac{0}{0}$ | $5\%$<br>1 v | 30 % | 40 %           | 50<br>$\frac{0}{0}$ | $50\%$<br>00 | 70% | 80 %      | $90\%$ | $100\%$                      |

12.2.2 Выберете поле «SpO2» и дальнейшими нажатиями кнопок  $\boxed{\blacktriangledown}$  или  $\boxed{\blacktriangle}$  установите значение SpO<sub>2</sub>, равное 100 %.

12.2.3 Проведите серию измерений по п.п. 12.1.2 - 12.1.10;

12.2.4 Повторите операции по п.п. 12.1.2 - 12.1.10, устанавливая последовательно значение SpO<sub>2</sub>, равной 50 % и 0 %.

12.2.5 Выключите УСТАНОВКУ.

12.2.6 Результат поверки считают положительным, если УСТАНОВКА позволяет задавать сатурацию SpO2 в диапазоне от 0 до 100 *%* и относительная погрешность задания сатурации SpO<sub>2</sub> не превышает  $\pm 0.5$  %.

В противном случае результат поверки признается отрицательным.

12.2.7 В случае применения УСТАНОВКИ в качестве рабочего эталона единицы сатурации  $(SpO<sub>2</sub>)$  по государственной поверочной схеме для электродиагностических средств измерений медицинского назначения относительная погрешность воспроизведения значений отношения коэффициентов модуляции R в диапазоне от 0,35 до 3,00 и соответствующих им значений сатурации (SpO<sub>2</sub>) в диапазоне от 0 до 100 % не должна превышать  $\pm 0.5$  %.

12.3 Проверка диапазона и расчет абсолютной погрешности воспроизведения частоты пульса.

12.3.1 Подключите выходные штекеры переходника: черный - «земля» и желтый сигнальный к входу частотомера 53220А.

12.3.2 Включите УСТАНОВКУ. Находясь в основном меню, выберете поле «Кардио», в поле «Сигнал» выберите «Меандр», затем вернитесь в основное меню и выберете поле «SpO2». УСТАНОВКА перейдет в режим настройки параметров модуля поверки каналов пульсоксиметрии, на дисплее отобразится соответствующее меню.

12.3.3 Выберете поле «Частота» и дальнейшими нажатиями кнопок [▼] или [**<sup>а</sup>** ] установите значение текущей частоты пульса равным 15 мин-1.

12.3.4 Зарегистрируйте частоту пульса *F4.j,* измеренную частотомером.

12.3.5 Рассчитайте абсолютную погрешность воспроизведения частоты пульса  $\Delta F_i$ , мин $^{-1}$ , по формуле:

$$
\Delta F_i = F_i - 60 \cdot F_{u,i} \tag{17}
$$

где *Fi* - значение частоты пульса, воспроизводимой УСТАНОВКОЙ, мин-1;

 $F_{4,i}$  – значение частоты, измеренное частотомером,  $\Gamma$ ц;

 $i$  – точка измерения (характеризует значение частоты пульса).

12.3.6 Повторите операции по п.п. 12.3.3-12.3.5, устанавливая последовательно частоту пульса, равную 60; 150; 250; 350 мин-1.

12.3.7 Выключите УСТАНОВКУ.

12.3.8 Результат поверки считают положительным, если УСТАНОВКА позволяет воспроизводить частоту пульса от 15 до 350 мин-1 и относительная погрешность воспроизводимых частоты пульса не превышает  $\pm 0.2$  мин<sup>-1</sup>.

В противном случае результат поверки признается отрицательным.

12.3.9 В случае применения УСТАНОВКИ в качестве рабочего эталона единицы частоты пульса по государственной поверочной схеме для электродиагностических средств измерений медицинского назначения абсолютная погрешность воспроизведения частоты пульса не должна превышать  $\pm 1.0$  мин<sup>-1</sup> в диапазоне от 15 до 350 мин<sup>-1</sup>.

13 Определение метрологических характеристик модуля поверки каналов измерения частоты дыхания импедансным методом и подтверждение соответствия средства измерений метрологическим требованиям

13.1 Проверка диапазона и расчет относительной погрешности воспроизведения базового электрического сопротивления и девиации электрического сопротивления реоканала имитации дыхания.

13.1.1 Присоедините к контактам реоканала имитации дыхания (клеммы B16 и B17) на передней панели УСТАНОВКИ мультиметр цифровой 2002 в режиме измерения сопротивления по 4-х проводной схеме.

13.1.2 Включите УСТАНОВКУ. В течение 2 с, пока на дисплее установки отображается экран приветствия, произведите последовательное нажатие на кнопки  $|F1| - |F1| - |\mathbf{v}| - |\mathbf{v}|$  УСТАНОВКА перейдет в сервисный режим, на экране отобразится соответствующее меню. Кнопками - 0 или 0 выберите пункт *«Поверка канала*  $\partial$ *ыхания»*, нажатием кнопки  $\boxed{\blacktriangleleft}$  подтвердите выбор.

13.1.3 Выберете поле «R баз» и дальнейшими нажатиями кнопок  $\boxed{\blacktriangledown}$  или  $\boxed{\blacktriangle}$  установите значение  $R_{base}$  равным 0,2 кОм.

13.1.4 Выберете поле «R дев.» и дальнейшими нажатиями кнопок  $\boxed{\blacktriangledown}$  или  $\boxed{\blacktriangle}$  установите значение  $R_{dev}$  равным 0,05 Ом.

13.1.5 Выберете поле «R сум.» и дальнейшим нажатием кнопки  $\blacksquare$  установите значение режима модуляции в «MAX».

Зарегистрируйте электрическое сопротивление  $R_{u, x}^{\text{max}}$ , Ом, измеренное мультиметром.

13.1.6 Выберете поле «R сум.» и дальнейшим нажатием кнопки  $\boxed{\mathbf{v}}$  установите значение режима модуляции в «MIN».

Зарегистрируйте электрическое сопротивления  $R_{u_{3M}}^{\text{min}}$ , Ом, измеренное мультиметром.

13.1.7 Рассчитайте относительную погрешность воспроизведения девиации электрического сопротивления реоканала *SRdev,* %, по формуле:

$$
\partial R_{\text{dev}} = \frac{(R_{\text{u}3M}^{\text{max}} - R_{\text{u}3M}^{\text{min}}) - R_{\text{dev}}}{R_{\text{dev}}} \cdot 100\,\%
$$
(18)

13.1.8 Рассчитайте относительную погрешность воспроизведения базового электрического сопротивления *SRbase,* %, по формуле:

$$
\partial R_{base} = \frac{R_{u3}^{\min} - R_{base}}{R_{base}} \cdot 100\,\%
$$
\n(19)

13.1.9 Повторите операции по п.п. 13.1.3-13.1.8, задавая последовательно значение  $R_{dev}$ равным 0,2; 0,5; 1,0; 5,0 Ом.

13.1.10 Повторите операции по п.п. 13.1.3-13.1.8, задавая последовательно значение *Rbase* равным 0,6; 1,0; 2,0; 4,0 кОм.

13.1.11 Выключите УСТАНОВКУ.

13.1.12 Результат поверки считают положительным, если УСТАНОВКА позволяет воспроизводить базовое электрическое сопротивление в диапазоне от 0,2 Ом до 4,0 кОм, девиации электрического сопротивления в диапазоне от 0,05 до 5,0 Ом и относительная погрешность воспроизведения базовое электрическое сопротивление и девиации электрического сопротивления реоканала имитации дыхания не превышают  $\pm 20\%$  и  $\pm 40\%$ соответственно.

В противном случае результат поверки признается отрицательным.

13. 1.13 В случае применения УСТАНОВКИ в качестве рабочего эталона единицы частоты дыхания (импедансным методом) по государственной поверочной схеме для электродиагностических средств измерений медицинского назначения относительная погрешность воспроизведения базового электрического сопротивления не должна превышать ±20 % в диапазоне от 0,2 до 4,0 кОм, относительная погрешность воспроизведения девиации электрического сопротивления реоканала имитации дыхания не должна превышать ±40 % в диапазоне от 0,05 до 5,0 Ом.

13.2 Проверка диапазона и расчет абсолютной погрешности воспроизведения частоты дыхания.

13.2.1 Присоедините к разъему К1, расположенному на задней панели УСТАНОВКИ калибровочный переходник КП-М2. Подключите выходные штекеры переходника: черный - «земля» и желтый - сигнальный к входу частотомера 53220А, включенного в режиме измерения периода следования импульсов.

13.2.2 Включите УСТАНОВКУ. Выберете поле «Дыхан.» на дисплее. УСТАНОВКА перейдет в режим настройки параметров модуля поверки реоканалов измерения частоты дыхания, на дисплее отобразится соответствующее меню.

13.2.3 Выберете поле «Частота» и дальнейшими нажатиями кнопок [▼] или [**<sup>а</sup>** ] установите частоту пульса равной 2 мин-1.

13.2.4 С помощью частотомера измерьте частоту следования импульсов  $F_{u_3u}$ , Гц;

13.2.5 Повторите операции по п.п. 13.2.3-13.2.4, устанавливая последовательно частоту дыхания равную 6; 30; 60; 90; 150 мин-1.

13.2.6 Рассчитайте абсолютную погрешность воспроизведения частоты дыхания *AFi,* мин $^{-1}$ , по формуле:

$$
\Delta F_i = F_i - 60 \cdot F_{u,i} \tag{20}
$$

где *Fi* - значение частоты дыхания, воспроизводимой УСТАНОВКОЙ, мин-1;

 $F_{4,i}$  – значение частоты, измеренное частотомером,  $\Gamma$ ц;

 $i$  – точка измерения (характеризует значение частоты дыхания).

13.2.7 Результат поверки считают положительным, если УСТАНОВКА позволяет воспроизводить частоту дыхания в диапазоне от 2 до 150 мин-1 и абсолютная погрешность воспроизводимой частоты дыхания не превышает  $\pm 0.2$  мин<sup>-1</sup>.

В противном случае результат поверки признается отрицательным.

13.2.8 В случае применения УСТАНОВКИ в качестве рабочего эталона единицы частоты дыхания по государственной поверочной схеме для электродиагностических

средств измерений медицинского назначения абсолютная погрешность воспроизведения частоты дыхания не должна превышать  $\pm 0.2$  мин<sup>-1</sup> в диапазоне от 2 до 150 мин<sup>-1</sup>.

#### 14 Определение метрологических характеристик модуля проверки работоспособности каналов термометрии и подтверждение соответствия средства измерений метрологическим требованиям

14.1 Проверка метрологических характеристик модуля проверки работоспособности каналов термометрии проводится путем определения диапазона и абсолютной погрешности воспроизведения УСТАНОВКОЙ электрического сопротивления, эквивалентного задаваемой температуре. Зависимость электрического сопротивления от температуры, нормированная для терморезистривных датчиков серии D SYSTEM 4000 приведена в Приложении Г.

14.2 Присоедините к контактам А модуля проверки работоспособности каналов термометрии УСТАНОВКИ мультиметр цифровой 2002, включенный в режиме измерения сопротивления по 4-х проводной схеме.

14.3 Включите УСТАНОВКУ. Находясь в основном меню, Выберете поле «Т,°С». УСТАНОВКА перейдет в режим настройки параметров модуля проверки работоспособности каналов термометрии, на дисплее отобразится соответствующее меню.

14.4 Выберете поле «Датчик 1» и дальнейшими нажатиями кнопок **▼** или **А** установите температуры в канале А равной 15 °С. Зарегистрируйте значение электрического сопротивления в канале А, измеренное мультиметром.

П р и м е ч а н и е - При измерении сопротивления следует регистрировать полученное значение с учетом десятых долей Ома.

14.5 Повторите операции по п. 14.4, устанавливая последовательно воспроизводимую температуру, равной 35; 36; 37; 38; 40; 41; 50 °С.

14.6 Рассчитайте абсолютную погрешность воспроизведения электрического сопротивления, эквивалентного задаваемой температуре AR, Ом, по формуле

$$
\Delta R_i = R_{\text{new}} - R_{\text{new}} \tag{21}
$$

где *Яэкв.изм t -* измеренное электрическое сопротивление, эквивалентное задаваемой температуре, воспроизводимое УСТАНОВКОЙ, Ом;

*Кэкв* - электрическое сопротивление, соответствующее воспроизводимой УСТАНОВКОЙ температуре, взятое из таблицы Г.1 Приложения Г, Ом.

 $i$  – точка измерения (характеризует значение температуры)

14.7 Присоедините мультиметр цифровой 2002 к контактам B УСТАНОВКИ. Выберете на дисплее поле «Датчик 2».

14.8 Повторите операции по п.п. 14.4-14.5 для канала B.

14.9 Рассчитайте максимальное значение абсолютной погрешности задания температуры AT, °С, в проведенной серии измерений, по формуле:

$$
\Delta T = 0.031 \cdot \max|\Delta R_i|,\tag{22}
$$

14.10 Выключите УСТАНОВКУ.

14.11 Результат поверки считают положительным, если УСТАНОВКА позволяет воспроизводить электрическое сопротивление в диапазоне от 808 до 3533 Ом, эквивалентное задаваемой температуре от 15 до 50 °С и максимальное значение абсолютной погрешности задания температуры не превышает ±0,2 °С.

#### 15 Оформление результатов поверки

15.1 Сведения о результатах поверки передаются в Федеральный информационный фонд по обеспечению единства измерений в соответствии с порядком проведения поверки средств измерений, предусмотренным действующим законодательством Российской Федерации в области обеспечения единства измерений.

15.2 При положительных результатах поверки по заявлению владельца средства измерений или лица, представившего его на поверку, выдается свидетельство о поверке средства измерений, оформленное в соответствии с действующими нормативно-правовыми документами в области обеспечения единства измерений. Знак поверки наносится на свидетельство о поверке.

15.3 При отрицательных результатах поверки по заявлению владельца средства измерений или лица, представившего его на поверку, выдается извещение о непригодности к применению средства измерений с указанием причин, оформленное в соответствии с действующими нормативно-правовыми документами в области обеспечения единства измерений.

15.4 Требования к оформлению протокола поверки не предъявляются.

Начальник лаборатории № 421

Главный специалист по метрологии лаборатории № 421 ФБУ «Ростест-Москва»

Начальник лаборатории № 421<br>ФБУ «Ростест-Москва» А.В. Казак<br>Главный специалист по метрологии<br>лаборатории № 421 ФБУ «Ростест-Москва» А.А. Афанасьев

## Приложение А (обязательное)

## КАБЕЛЬ СОЕДИНИТЕЛЬНЫЙ КС1. СХЕМА ЭЛЕКТРИЧЕСКАЯ, ПРИНЦИПИАЛЬНАЯ

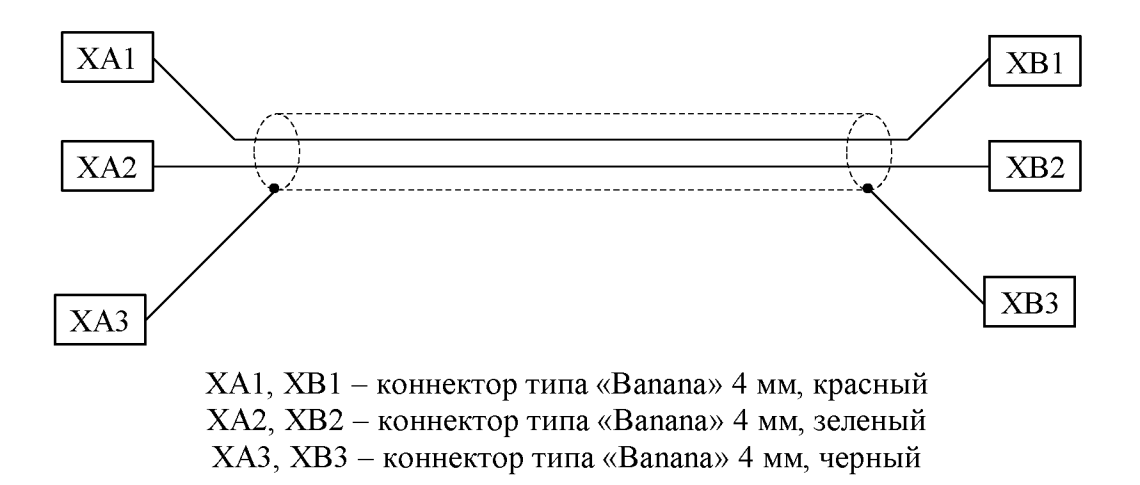

## Приложение Б (справочное)

## ФОРМА И ОСНОВНЫЕ АМПЛИТУДНЫЕ И ВРЕМЕННЫЕ ПАРАМЕТРЫ СИГНАЛА «CAL50000»

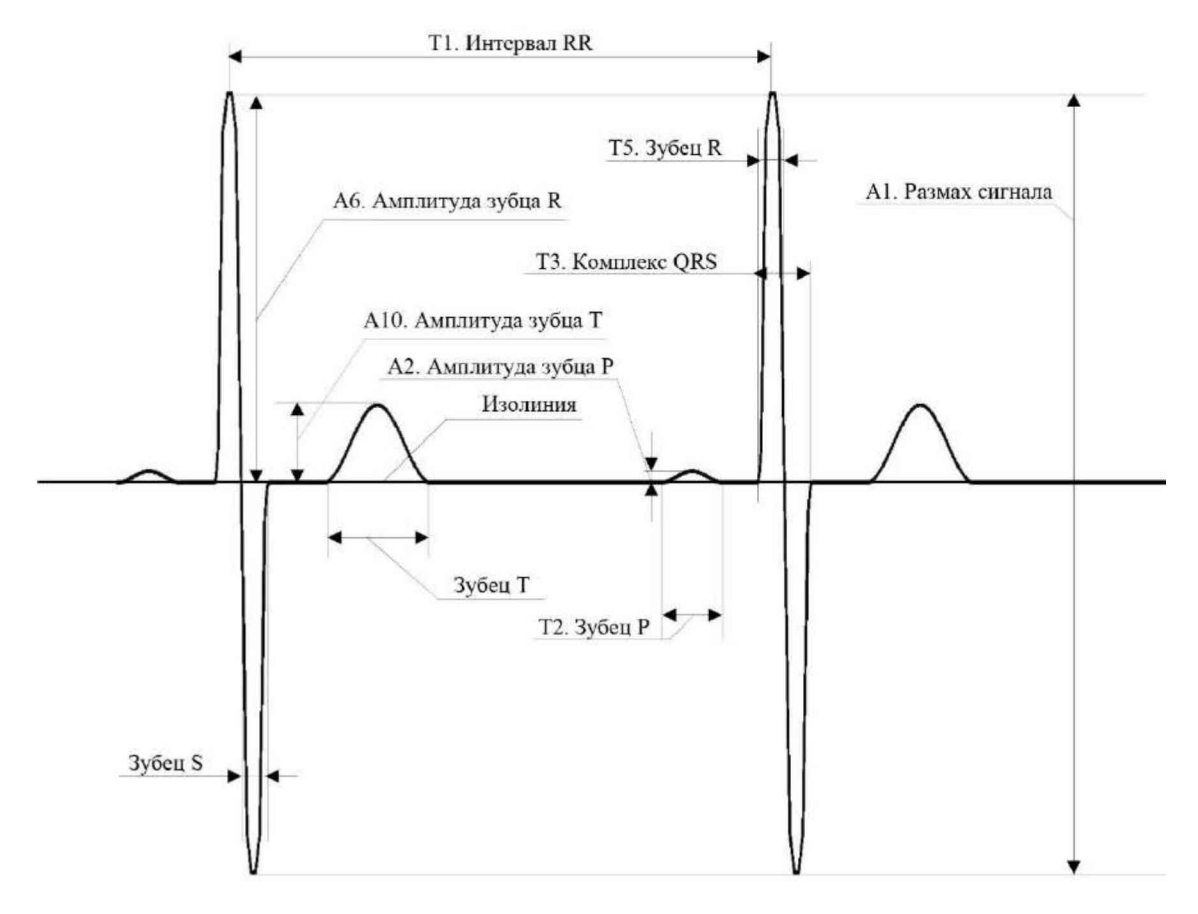

Р и с у н о к Б - Форма и наименования амплитудно-временных параметров элементов сигнала «CAL50000»

Т а б л и ц а Б.1 - Амплитудные параметры элементов сигнала «CAL50000» (для измерений по 10.1.3.1)

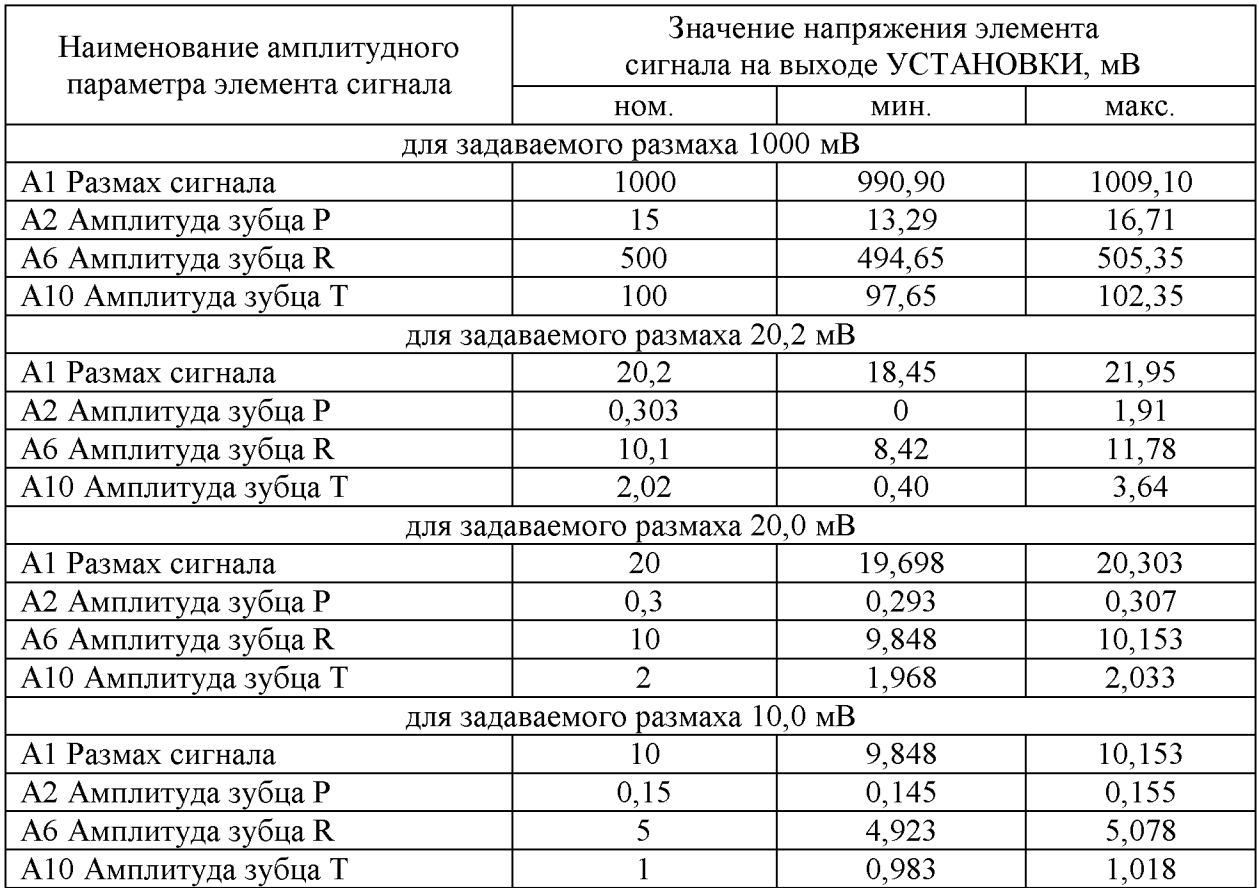

Т а б л и ц а Б.2 - Временные параметры элементов сигнала «CAL50000» (для частоты 1,0 Гц)

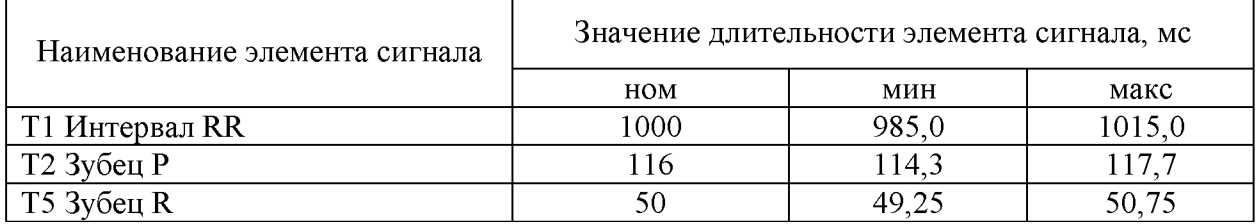

#### Приложение В (справочное)

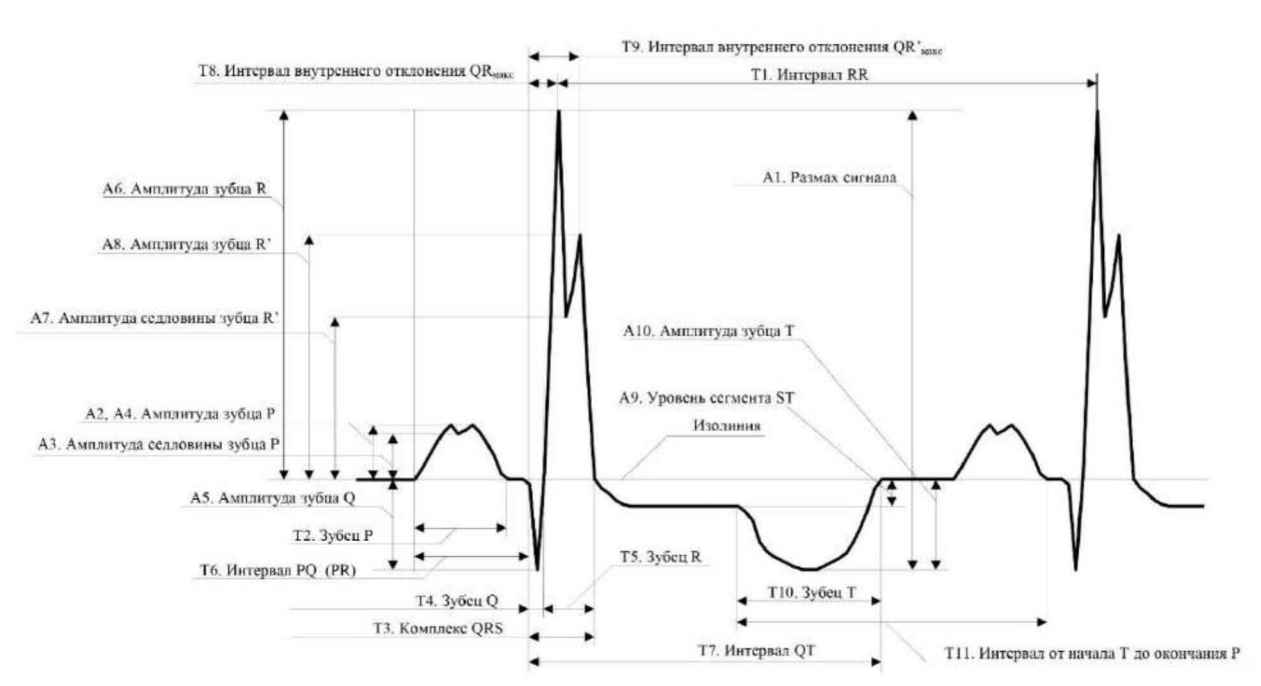

## ФОРМА И ОСНОВНЫЕ АМПЛИТУДНЫЕ И ВРЕМЕННЫЕ ПАРАМЕТРЫ СИГНАЛА «ЭКГ»

Р и с у н о к В - Форма и наименования амплитудно-временных параметров элементов сигнала «ЭКГ»

Т а б л и ц а В.1 - Амплитудные параметры элементов сигнала «ЭКГ» (для размаха 1000 мВ)

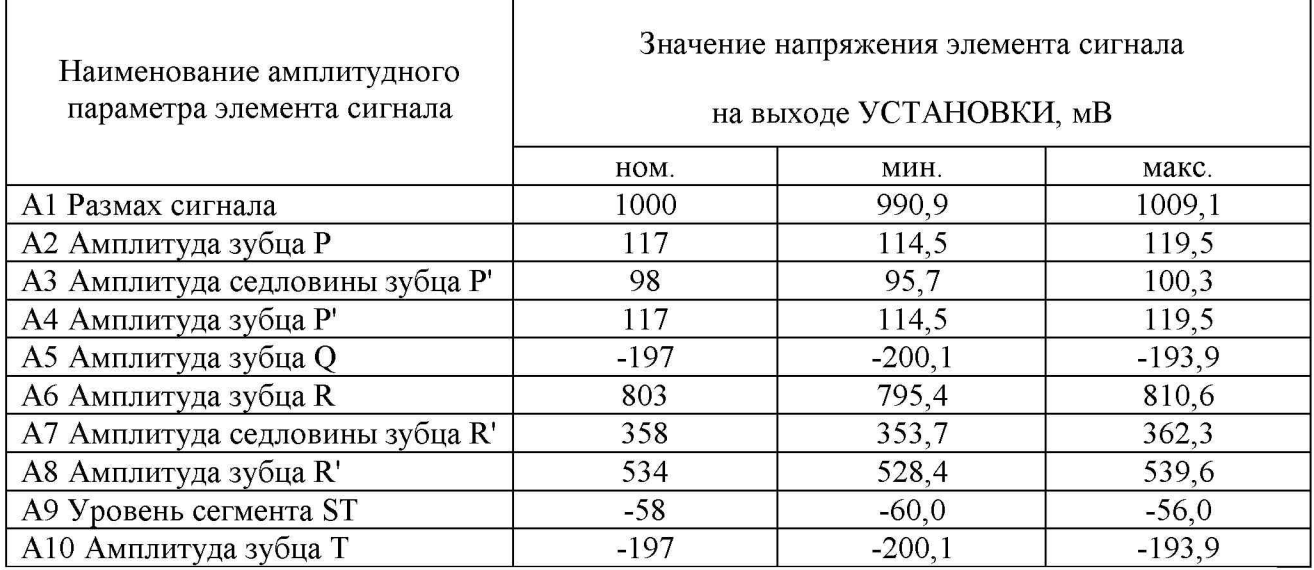

| Наименование элемента сигнала                               | Значение длительности элемента сигнала<br>на выходе УСТАНОВКИ, мс |        |        |  |  |
|-------------------------------------------------------------|-------------------------------------------------------------------|--------|--------|--|--|
|                                                             | HOM                                                               | МИН    | макс   |  |  |
| Т1 Интервал RR                                              | 1333,3                                                            | 1313,3 | 1353,3 |  |  |
| Т2 Зубец Р                                                  | 132,7                                                             | 130,7  | 134,7  |  |  |
| ТЗ Комплекс QRS                                             | 94,7                                                              | 93,28  | 96,12  |  |  |
| T4 3убец Q                                                  | 21,3                                                              | 20,98  | 21,62  |  |  |
| Т5 Зубец R                                                  | 73,3                                                              | 72,20  | 74,40  |  |  |
| Т6 Интервал PQ(PR)                                          | 165,3                                                             | 162,8  | 167,8  |  |  |
| Т7 Интервал QT                                              | 516                                                               | 508,3  | 523,7  |  |  |
| Т8 Интервал внутреннего<br>отклонения: QR <sub>макс</sub> ; | 42,7                                                              | 42,06  | 43,34  |  |  |
| T9 DAV: QR'MAKC                                             | 74                                                                | 72,89  | 75,11  |  |  |
| Т10 Зубец Т                                                 | 212                                                               | 208,8  | 215,2  |  |  |
| Т11 Интервал от начала зубца Т<br>до окончания зубца Р      | 1000                                                              | 985,0  | 1015,0 |  |  |

Т а б л и ц а В.2 - Временные параметры элементов сигнала «ЭКГ» (для частоты 0,75 Гц)

# Приложение Г

(обязательное)

## ЗАВИСИМОСТЬ ЭЛЕКТРИЧЕСКОГО СОПРОТИВЛЕНИЯ ТЕРМОРЕЗИСТИВНОГО ДАТЧИКА СЕРИИ D SYSTEM 4000 ОТ ТЕМПЕРАТУРЫ

Т а б л и ц а  $\Gamma$ .1 - Эквивалентные определенной температуре значения электрического сопротивления терморезистивного датчика температуры серии D SYSTEM 400

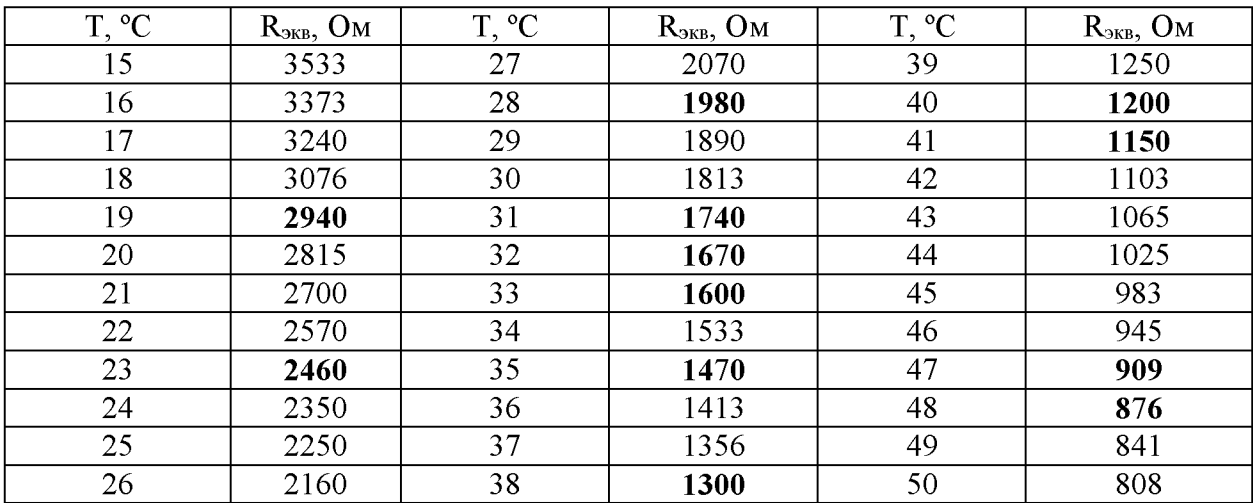